# **Projecte Fi de Carrera. COMPTAXM**

**Anàlisi, disseny i implementació d'una aplicació distribuïda Client / Servidor basada en tecnologia Java. J2EE** 

**Xavier Martí Moret** Enginyeria en Informàtica de gestió

**Albert Grau Perisé** 

**14 de gener de 2013** 

### Agraïments

Fa tres anys i mig em vaig embarcar en aquesta aventura. Tot primer amb uns objectius a llarg termini, esperant a veure els resultats obtinguts i anant pas a pas. En tot aquests temps haig de dir que em prou feines m'he adonat de l'aconseguit fins avui.

A punt d'acabar aquesta etapa de la meva vida, puc assegurar que he gaudit moltíssim perquè he assolit els objectius proposats i sobretot he après, **he adquirit coneixements.** Així un agraïment sincer a tots els consultors/es, estudiants/es que m'he trobat en aquest viatge. Puc dir que en tots i cadascun d'ells sempre he trobat recolzament i coneixement.

També un agraïment a totes les persones que han fet possible que hagi pogut invertir tant de temps en aquest llarg projecte.

I finalment un sincer agraïment, a l'Albert, el consultor del TFC. He seguit els seus consells fil per randa, i crec que ho he aconseguit, tot i les meves pors al iniciar aquest treball.

> *"Gaudeix mentre implementes la solució, un problema que es veu negre a la nit, deixa'l, l'endemà trobaràs la solució"* Un gran consell.

### Resum

El present document pretén ser la memòria del meu treball final de carrera de l'enginyeria Tècnica de Gestió informàtica, dins l'àrea de J2EE.

Es tracta d'un aplicatiu client/servidor, per donar solució a diferents centres d'una empresa per tal de poder registrar i centralitzar les diferents dades comptables de cada centre mitjançant un servidor d'aplicacions Web.

L'objectiu principal es integrar les dades i poder donar una visió comptable goblal de l'empresa.

El projecte s'ha dut a terme, en tres fases, al llarg del segon semestre d'any 2012.

- Una primera fase on es detecta el problema a solucionar a grans trets i es realitza un pla d'operacions general a seguir.
- Una segona fase on s'analitza en més detall el desenvolupament del projecte, es detecta les possibles solucions, i s'estudia les eines tecnològiques candidates a ser emprades per aconseguir el propòsit, a la segona part d'aquesta fase es realitza el disseny del projecte, tot definint els actors principals, els subsistemes, els casos d'ús implicats, es dissenya el diagrama de classes, la persistència de dades , el prototip de la interfície gràfica i es comença la corba d'aprenentatge sobre les eines tecnològiques a emprar.
- Finalment durant la tercera fase es dur a terme la implementació del disseny i la posterior posta punt de l'aplicatiu tot fent les proves de posada en servei i detecció d'anomalies.

La implementació s'ha dut a terme mitjançant el llenguatge Java, usant l'arquitectura J2EE, amb la aplicació del patró MVC basat sobre STRUTS2.

He fet ús del Framework Tiles, on amb la aplicació de les seves plantilles m'ha proporcionat un estalvi en quant a la duplicitat de codi.

Finalment, també he fet ús del Framework Hibernate per tal de poder separar l'accés a les dades de la lògica del negoci i la presentació.

A la pràctica puc dir que he implementat quasi la totalitat de l'especificat en el disseny, amb tot en algun cas, he hagut de redissenyar alguna especificació no del tot correcte o no contemplada en l'etapa de disseny.

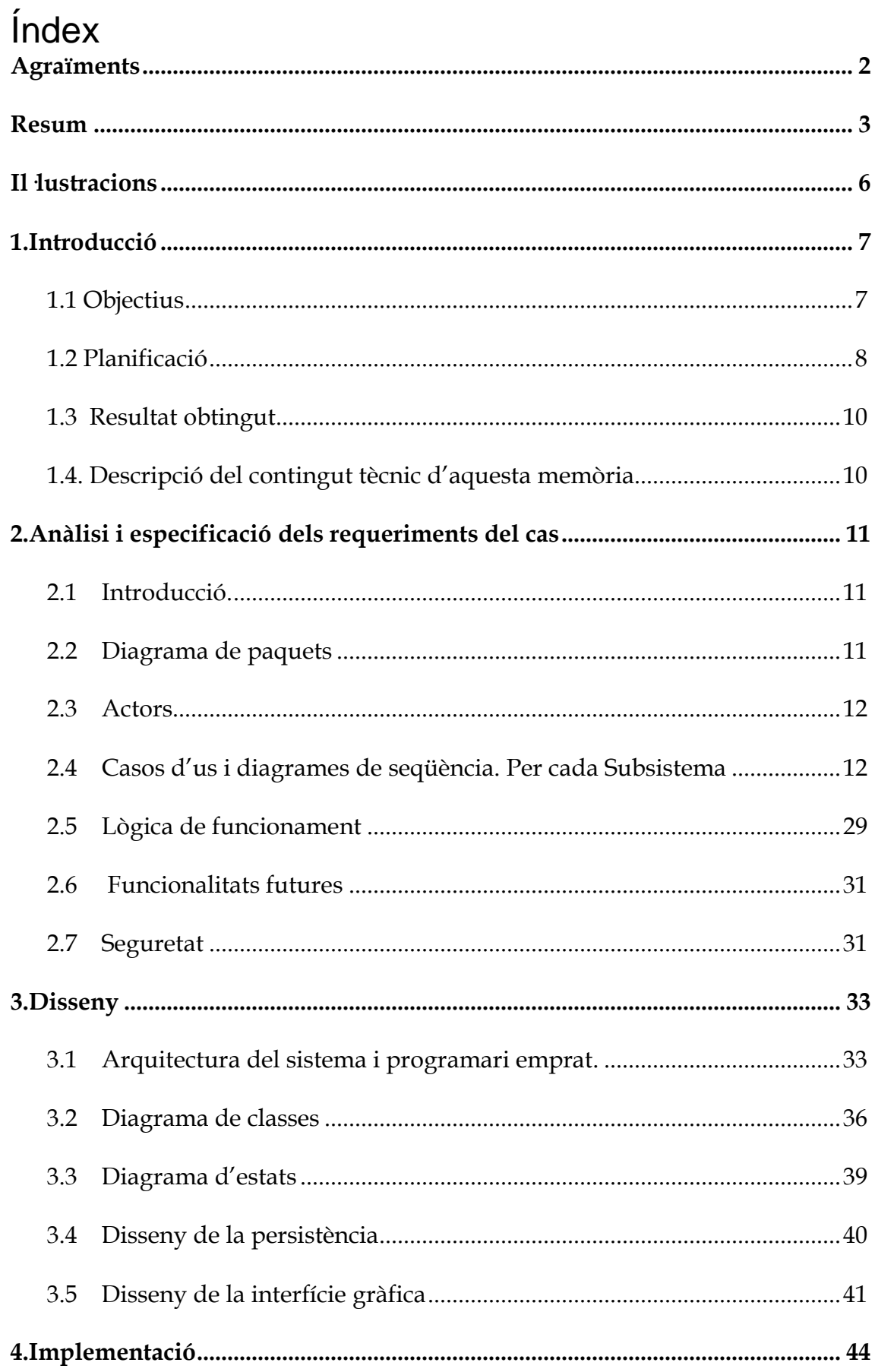

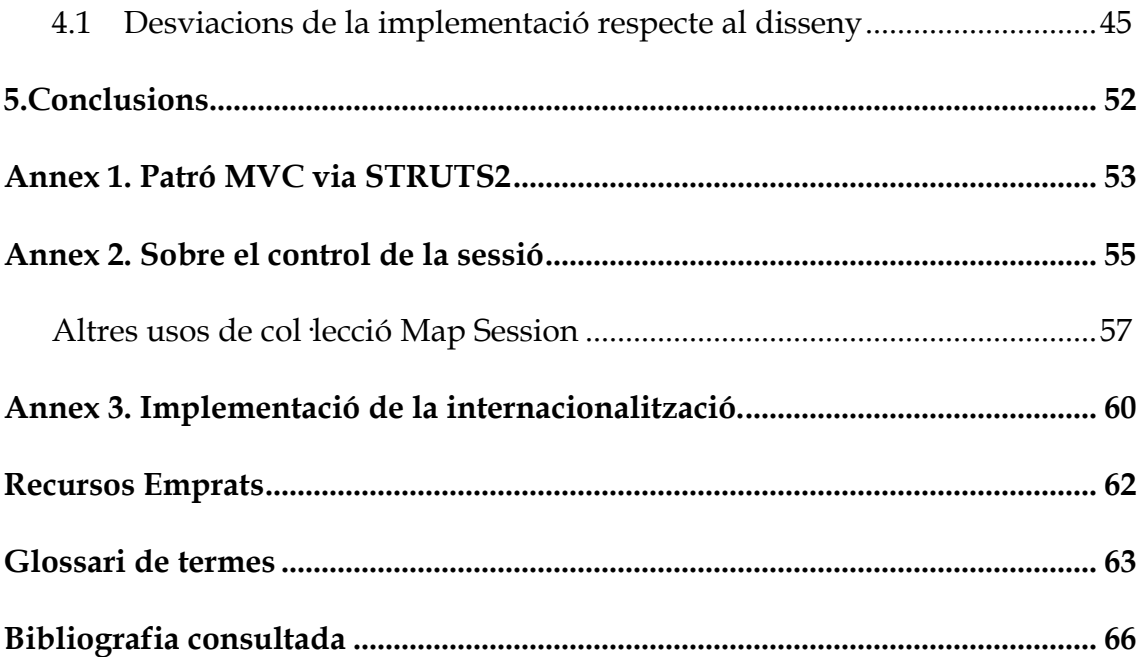

# **Il·lustracions**

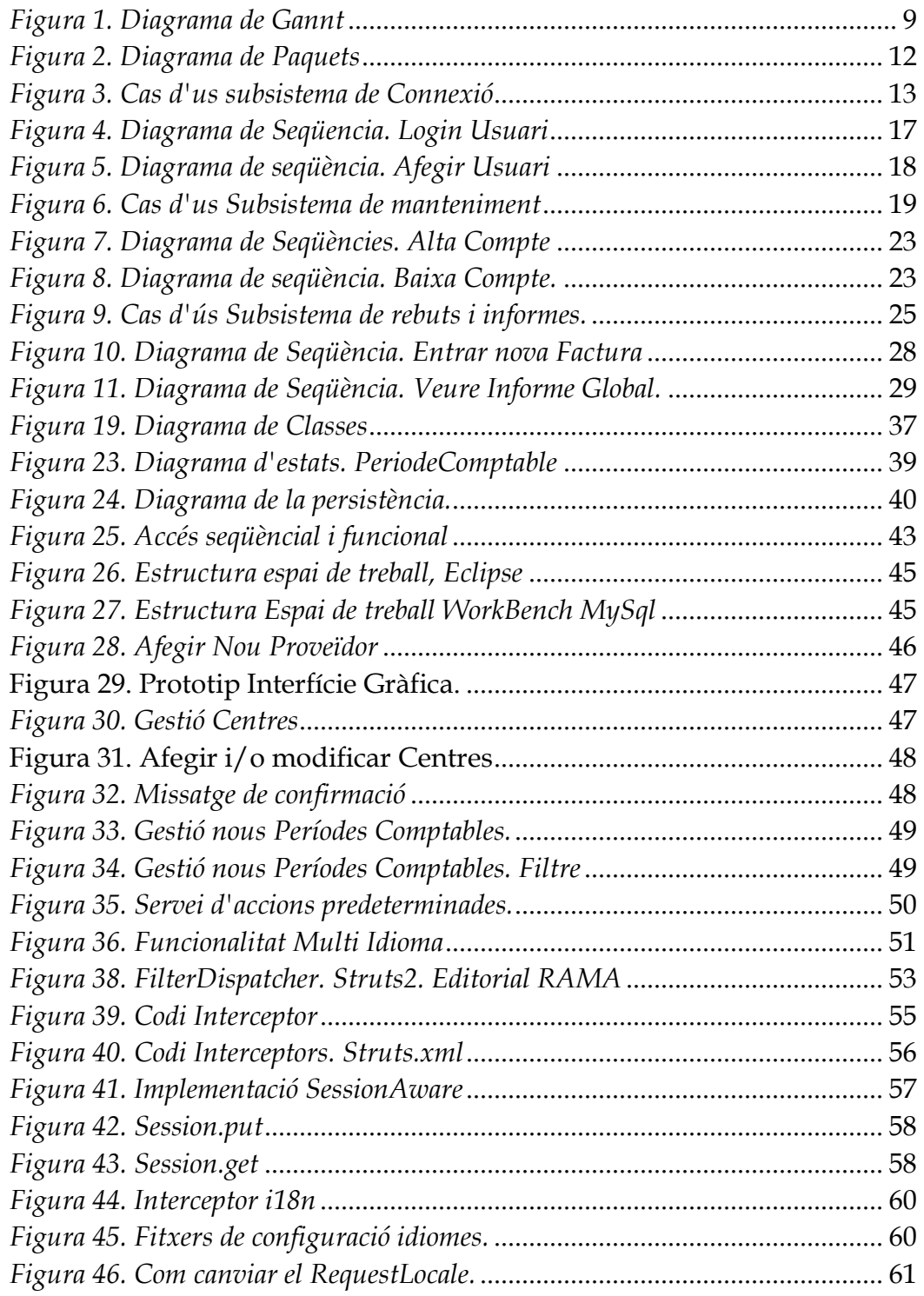

### 1. Introducció

La principal raó per escollir aquesta àrea, J2EE, desenvolupament d'aplicacions distribuïdes en un entorn Web, és en primer lloc, consolidar els coneixements adquirits durant tota l'enginyeria, sobre l'especificació, disseny i codificació sobre Java d'un projecte i en segon terme poder conèixer i aprendre noves maneres d'implementar i codificar el disseny.

Això m'ha permès adquirir coneixement en eines de desenvolupament sobre l'arquitectura Java i en concret Java Enterprise Edition, la qual considero que avui en dia és una arquitectura molt valorada en el camp de desenvolupament de programari distribuït.

Amb tot, em considero un simple iniciat en aquesta tecnologia, i crec que em queda molt camp per recórrer però m'ha permès realitzar un molt bon punt de partida.

*Aclariment de l'autor. En la present memòria es parla sovint de l'objecte 'Factura' i l'entitat 'Comanda'. En aquest context, la memòria, els dos objectes fan referència al mateix objecte. En alguns casos s'usa el nom 'comanda' i d'altres el nom 'factura'. Aquest fet respon a que l'aplicació està codificada d'una manera (l'objecte comanda), però la presentació, o vista, fa referència a 'Factura'. Vaig creure convenient anomenar factura (un rebut amb valor real) per no confondre als usuaris, pel que fa referència a la vista.* 

#### **1.1 Objectius**

En l'actualitat la meva tasca professional és desenvolupa en una empresa que té diferents centres d'explotació repartits en una àrea, comarca, país, en concret.

Una de les tasques encomanades, entre d'altres, és la realització de petits programes informàtics, realitzats en Visual Basic Application, sobre fulls de càlcul, per tal de automatitzar certs processos d'introducció i enviament de dades comptables dels diferents centres de l'empresa i poder-los reunir i centralitzar per obtenir una visió comptable mensual i conjunta de l'organització.

L'objectiu professional, d'aquest TFC, és obtenir un prototip per poder donar solució a la tasca d'integrar les dades comptables, de manera fiable, ràpida i sobretot evitar els errors de duplicitat de dades. I pugui ser un punt de partida per poder desenvolupar un projecte de més envergadura.

L'objectiu acadèmic i principal, és adquirir coneixements sobre la programació multicapa i distribuïda, aplicant les tècniques que ofereix la arquitectura J2EE tot utilitzant els Frameworks Struts, Tiles i hibernate. Eines fins a dia d'avui, completament noves per mi.

#### **1.2 Planificació**

La planificació del TFC s'ha dut a terme dins el pla establert de l'assignatura amb la execució i consolidació de les diferents fites/pacs.

En general he seguit el pla establert des de l'inici. Amb tot he hagut de dedicar molts més esforços a la corba d'aprenentatge de les diferents eines de desenvolupament de programari utilitzades (Struts2, Tiles i Hibernate), de les quals no tenia cap coneixement previ.

La meva por a no poder aconseguir els objectius esperats ha fet que des de l'inici del TFC he anat dedicant temps i esforços a la tasca d'aprenentatge, i és l'única tasca que es desvia de la planificació inicial, on he dedicat moltes més hores de les planificades.

| Data                | Fita                    | Descripció                      |  |  |  |  |  |
|---------------------|-------------------------|---------------------------------|--|--|--|--|--|
|                     |                         | Elaboració del pla de treball.  |  |  |  |  |  |
| 21-09-12 a 03-10-12 | PAC1.                   | Descripció, objectius i         |  |  |  |  |  |
|                     | Pla de treball          | planificació. Inici de la corba |  |  |  |  |  |
|                     |                         | d'aprenentatge.                 |  |  |  |  |  |
|                     |                         | Estudi de les especificacions,  |  |  |  |  |  |
| 04-11-12 a 08-12-12 | PAC <sub>2</sub> .      | realització del disseny del     |  |  |  |  |  |
|                     | Especificació i disseny | projecte i seguir la corba      |  |  |  |  |  |
|                     |                         | d'aprenentatge.                 |  |  |  |  |  |
| 09-12-12 a 17-12-12 | PAC <sub>3</sub> .      | Implementació, codificació i    |  |  |  |  |  |
|                     | Implementació.          | testing del projecte            |  |  |  |  |  |
| 18-12-12 a 14-01-13 | PAC4.                   | Elaboració de la memòria i      |  |  |  |  |  |
|                     | Memòria                 | la presentació del projecte     |  |  |  |  |  |

**Dates Clau**

#### *UOC.ETIG.TFC.J2EE. 2012-2*

### *Memòria Projecte. COMPTAXM* **Xavier Martí Moret**

|                | <b>Name</b>                                 | <b>Duration</b> |    |    |              | oct. 2012 |                 |    |    | nov. 2012               |    |            |         | des. 2012        |            |    |         |    | gen. 2013 |              |    |    |
|----------------|---------------------------------------------|-----------------|----|----|--------------|-----------|-----------------|----|----|-------------------------|----|------------|---------|------------------|------------|----|---------|----|-----------|--------------|----|----|
|                |                                             |                 | 17 | 24 | $ 01\rangle$ | los       | $\overline{15}$ | z2 | 29 | $\overline{\text{log}}$ | 12 | $\vert$ 19 | $ z_6 $ | log <sub>1</sub> | $\vert$ 10 | 17 | $ z_4 $ | 31 | 107       | $ 14\rangle$ | 21 | 28 |
| 1              | <b>EITEC COMPTAXM</b>                       | 116 days?       |    |    |              |           |                 |    |    |                         |    |            |         |                  |            |    |         |    |           |              |    |    |
| $\mathbf{Z}$   | ⊟Pac1 Pla de Treball                        | 14 days         |    |    |              |           |                 |    |    |                         |    |            |         |                  |            |    |         |    |           |              |    |    |
| 3              | Estudi Viabilitat                           | 3 days          |    |    |              |           |                 |    |    |                         |    |            |         |                  |            |    |         |    |           |              |    |    |
| $\overline{4}$ | Elaboració Pla de treball                   | 6 days          |    |    |              |           |                 |    |    |                         |    |            |         |                  |            |    |         |    |           |              |    |    |
| 5              | Entrega Pla de treball                      | 1 day           |    |    |              |           |                 |    |    |                         |    |            |         |                  |            |    |         |    |           |              |    |    |
| 6              | EPAC2 ANALISI I DISSENY COMPTXM             | 35 days         |    |    |              |           |                 |    |    |                         |    |            |         |                  |            |    |         |    |           |              |    |    |
| $\overline{z}$ | Estudi funcionalitats i definir subsistemes | 1 day           |    |    |              |           |                 |    |    |                         |    |            |         |                  |            |    |         |    |           |              |    |    |
| 8              | Definir actors i dissenyar casos d'us       | 2 days          |    |    |              |           |                 |    |    |                         |    |            |         |                  |            |    |         |    |           |              |    |    |
| 9              | Definir i estructurar les classes           | 1 day           |    |    |              |           |                 |    |    |                         |    |            |         |                  |            |    |         |    |           |              |    |    |
| 10             | Corba aprenentge, Validar usuari            | 2 days          |    |    |              | ≋−        |                 |    |    |                         |    |            |         |                  |            |    |         |    |           |              |    |    |
| 11             | Composició programari                       | 2 days          |    |    |              |           |                 |    |    |                         |    |            |         |                  |            |    |         |    |           |              |    |    |
| 12             | Corba aprenentatge. Introduccio Tiles       | 2 days          |    |    |              |           |                 |    |    |                         |    |            |         |                  |            |    |         |    |           |              |    |    |
| 13             | Corba aprenentatge. Implementar Tilesç      | 2 days          |    |    |              |           |                 |    |    |                         |    |            |         |                  |            |    |         |    |           |              |    |    |
| 14             | Corba Aprenentatge. Introducció Hibernate   | 2 days          |    |    |              |           |                 |    |    |                         |    |            |         |                  |            |    |         |    |           |              |    |    |
| 15             | Corba Aprenentatge, Aprofundir Hibernate    | 3 days          |    |    |              |           |                 |    |    |                         |    |            |         |                  |            |    |         |    |           |              |    |    |
| 16             | Definir Arquitectura                        | 3 days          |    |    |              |           |                 |    |    |                         |    |            |         |                  |            |    |         |    |           |              |    |    |
| 17             | Realitzar diagrames de seqüpencia           | 4 days          |    |    |              |           |                 |    |    |                         |    |            |         |                  |            |    |         |    |           |              |    |    |
| 18             | Disseny Persistència                        | 2 days          |    |    |              |           |                 |    |    |                         |    |            |         |                  |            |    |         |    |           |              |    |    |
| 19             | Elaborar Document PAC                       | 18 days         |    |    |              |           |                 |    |    |                         |    |            |         |                  |            |    |         |    |           |              |    |    |
| 20             | Corba aprenentatge. Varis                   | 14 days         |    |    |              |           |                 |    |    |                         |    |            |         |                  |            |    |         |    |           |              |    |    |
| 21             | revisio Document                            | 2 days          |    |    |              |           |                 |    |    |                         |    |            |         |                  |            |    |         |    |           |              |    |    |
| 22             | FIPAC3 IMPLEMENTACIÓ                        | 40 days         |    |    |              |           |                 |    |    |                         |    |            |         |                  |            |    |         |    |           |              |    |    |
| 23             | ⊟Implementació Codificació                  | 33 days         |    |    |              |           |                 |    |    |                         |    |            |         |                  |            |    |         |    |           |              |    |    |
| 24             | Implementació Connexió                      | 3 days          |    |    |              |           |                 |    |    |                         |    |            |         |                  |            |    |         |    |           |              |    |    |
| 25             | Implementació Rebuts                        | 10 days         |    |    |              |           |                 |    |    |                         |    |            |         |                  |            |    |         |    |           |              |    |    |
| 26             | Implemenació Manteniment usuaris            | 5 days          |    |    |              |           |                 |    |    |                         |    |            |         |                  |            |    |         |    |           |              |    |    |
| 27             | Implementació Manteniment                   | 10 days         |    |    |              |           |                 |    |    |                         |    |            |         |                  |            |    |         |    |           |              |    |    |
| 28             | Implementació Informes                      | 5 days          |    |    |              |           |                 |    |    |                         |    |            |         |                  |            |    |         |    |           |              |    |    |
| 29             | Tests. Comprovació errades                  | 7 days          |    |    |              |           |                 |    |    |                         |    |            |         |                  |            |    |         |    |           |              |    |    |
| 30             | <b>EMEMORIA I PRESENTACIO</b>               | 29 days?        |    |    |              |           |                 |    |    |                         |    |            |         |                  |            |    |         |    |           |              |    |    |
| 31             | Realizar esboc memoria                      | 7 days          |    |    |              |           |                 |    |    |                         |    |            |         |                  |            |    |         |    |           |              |    |    |
| 32             | Realitar memoria                            | 18 days         |    |    |              |           |                 |    |    |                         |    |            |         |                  |            |    |         |    |           |              |    |    |
| 33             | realitzar presentació                       | 3 days          |    |    |              |           |                 |    |    |                         |    |            |         |                  |            |    |         |    |           |              |    |    |
| 34             | Entrega TFC                                 | 1 day?          |    |    |              |           |                 |    |    |                         |    |            |         |                  |            |    |         |    |           |              |    |    |
|                |                                             |                 |    |    |              |           |                 |    |    |                         |    |            |         |                  |            |    |         |    |           |              |    |    |

*Figura 1. Diagrama de Gannt* 

#### **1.3 Resultat obtingut**

Tal com he comentat a la introducció és un aplicatiu que pretén donar solució a una central de dades comptables.

El producte obtingut es pot contemplar com una primera versió, un prototip per mostrar al possible client, on es podrà mostrar les diferents funcionalitats del programari:

- Configuració del sistema. Manteniment d'usuaris, centres, comptes, períodes Comptables i proveïdors.
- Entrada de dades al sistema. Dades previstes (previsions) i dades reals (factures).
- Dues sortides de dades, com a mostra. Informes (per període Comptable i per centre d'explotació).

La finalitat és donar una solució al client i aquest pugui veure una oportunitat i poder desenvolupar una aplicació complerta d'acord amb les seves especificacions, sobretot en quant a la presentació i tractament de les dades comptables.

Com a resultat obtingut:

- Fitxer de desplegament. ComptaXM.war amb totes les llibreries (\*.jar) pel correcte funcionament de l'aplicatiu.
- Codi font de tot l'aplicatiu. (fitxers \*.java, \*.xml i \*.jsp)
- Script de creació i manteniment (Dades) de la base de dades.
- Memòria i presentació del Projecte.

### **1.4. Descripció del contingut tècnic d'aquesta memòria**

A partir d'aquí es detallen les diferents etapes seguides durant el desenvolupament del projecte.

- **L'especificació i l'anàlisi del cas.** On es fa esment del diagrama de paquets, els casos de cada subsistema i la seva especificació. Així com la lògica de funcionament de l'aplicatiu, qüestions sobre la seguretat i les expectatives de funcionalitats futures
- **El disseny.** Conté l'arquitectura de l'aplicació, el disseny del diagrama de classes i la seva jerarquia, el disseny de la persistència, diagrama d'estats i el disseny de la interfície gràfica.
- **La implementació.** Es fa esment de la tecnologia i programari emprat per realitzar el projecte i les desviacions de la implementació vers el disseny original.
- **Conclusions.** Finalment la conclusió, on l'autor expressa les seves sensacions en el transcurs de la realització del projecte.

### 2. Anàlisi i especificació dels requeriments del cas

Aquest apartat conté una descripció, l'anàlisi, especificació i disseny del TFC 'ComptaXM'.

En quant l'anàlisi i especificació s'explica com estarà estructurat el programari, la lògica de funcionament i l'especificació dels casos d'us detallada per cada subsistema de l'aplicatiu incorporant els diagrames de seqüència més representatius de cada subsistema. També es fa esment de les futures ampliacions i/o noves funcionalitats.

#### **2.1 Introducció.**

Per a aconseguir l'èxit en el desenvolupament del projecte, el sistema està estructurat en 3 subsistemes clarament diferenciats sobre les diferents funcionalitats requerides per la implementació. Tals com:

- **Subsistema de connexió i gestió d'usuaris.** Gestiona l'accés al sistema amb les funcionalitats de validació i entrada al sistema. A part es durà a terme totes les funcionalitats de gestió d'usuaris (alta, modificació i baixa).
- **Subsistema de manteniment.** Gestiona la configuració dels diferents components de l'aplicatiu. Dit d'altra manera, aquest subsistema serà l'encarregat de gestionar les dades que faran de suport i/o s'alimentarà el subsistema de rebuts. Tals com la gestió de comptes, períodes comptables, centres i proveïdors. En tots els casos es pot afegir, modificar, donar de baixa i visualitzar les dades dels diferents objectes.
- **Subsistema de rebuts i informes**. Gestiona les dades comptables, pròpiament dites. És a dir, la funcionalitat d'entrada (rebuda de les dades) i la seva posterior presentació sota diferents visions. La primera funcionalitat serà la introducció de rebuts (tant previsions, com factures), on s'haurà d'alimentar dels diferents components (proveïdors, centres, comptes i períodes comptables) per a dur-ho a terme. La segona funcionalitat serà la presentació d'aquests rebuts de forma global, segons comptes, centres i/o períodes comptables.

#### **2.2 Diagrama de paquets**

El sistema està composat de dos actors que interactuaran amb els tres subsistemes. Aquesta divisió s'ha fet tenint en compte les funcionalitats i les relacions dels actors amb els subsistemes.

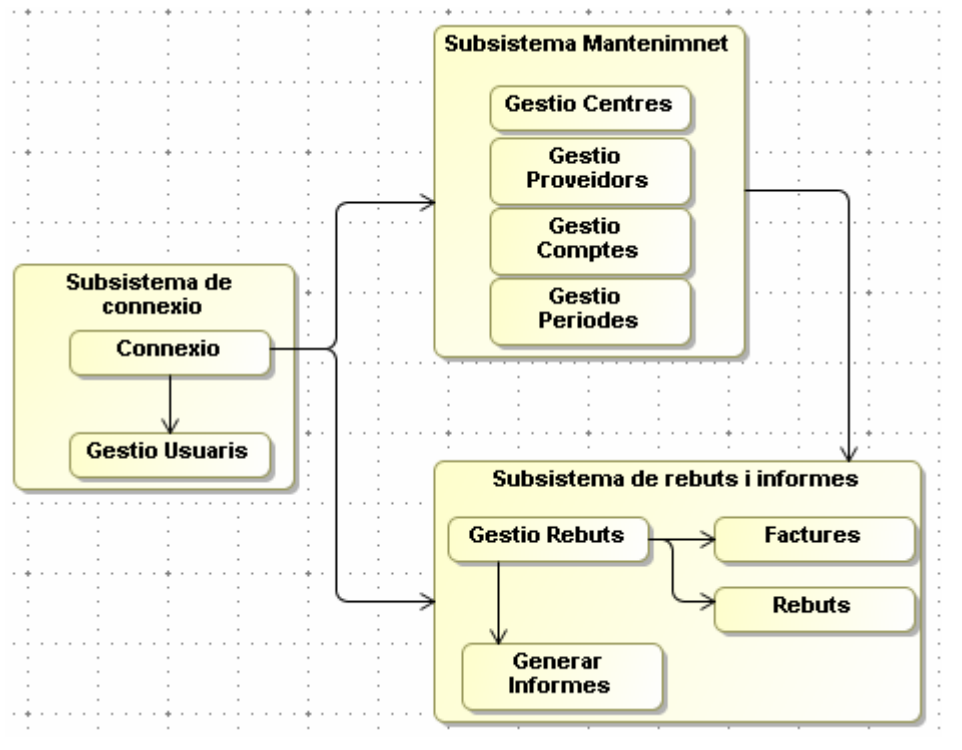

*Figura 2. Diagrama de Paquets* 

#### **2.3 Actors**

Hi ha dos tipus d'actors relacionats amb els diferents subsistemes:

- **Administrador.** Actor amb tots els privilegis. Podrà realitzar les tasques del capPlanta, gestionar i configurar el sistema. Pot crear nous usuaris, comptes d'explotació, centres, períodes Comptables, proveïdors, així com modificar-los i donar-los de baixa.
- **CapPlanta.** Actor que representa el paper d'usuari Client. Principalment interactuarà amb el subsistema de rebuts. Cal fer ressenya que el sistema presentarà una interfície privada per cada actor CapPlanta, és a dir, cadascun d'ells estarà vinculat a un o varis centres però un centre només podrà tenir un capPlanta associat. D'aquesta manera un capPlanta només accedirà a la gestió dels centres associats a ell.

Els papers principals assignats son: validar-se al sistema, entrar rebuts, visualitzar informes sobre dades comptables associades als centres que té assignats i gestionar proveïdors dels seus centres associats.

#### **2.4 Casos d'us i diagrames de seqüència. Per cada Subsistema**

#### **Subsistema de connexió i gestió d'usuaris**

Aquest subsistema és l'encarregat de totes les funcionalitats respecte a l'usuari.

Funcionalitats:

- **Validar.** Comprovar que un usuari estigui donat d'alta i actiu.
- **Donar accés i visibilitat.** Una vegada l'usuari hagi estat validat s'encarregarà de la presentació visual i dades personalitzada segons el tipus d'usuari i centres vinculats.
- **Gestionar els usuaris.** Alta, modificació i baixa dels usuaris, així com poder llistar i seleccionar-los.

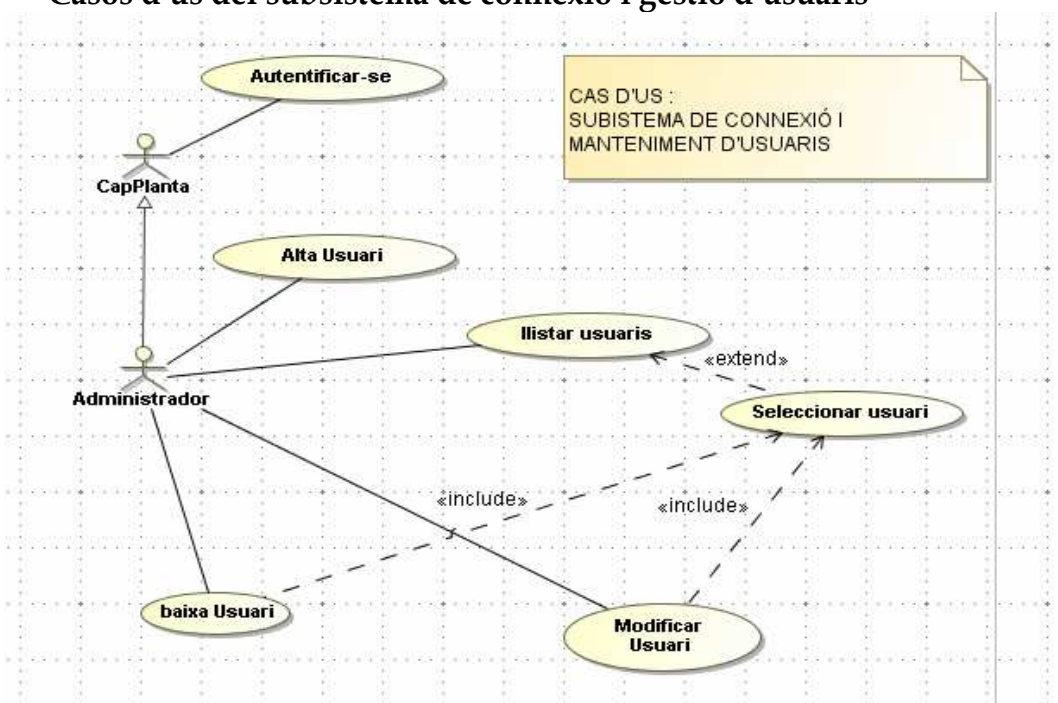

**Casos d'us del subsistema de connexió i gestió d'usuaris**

*Figura 3. Cas d'us subsistema de Connexió* 

|                            | CAS D'US 1: Validar Usuari                                                                                                    |
|----------------------------|----------------------------------------------------------------------------------------------------|
| Descripció:                | Valida un usuari el qual ha proporcionat el seu<br>nom d'usuari i clau de pas.                                                     |
| Actors:                    | Administrador i capPlanta                                                                                                    |
| Paper usuari:              | El fan servir tots els usuaris abans d'accedir al<br>sistema                                                                       |
| Casos d'us<br>relacionats: | Donar Accés al sistema                                                                                                    |
| PreCondició:               | L'usuari té accés a un navegador Web                                                                                               |
| PostCondició:              | En cas que la validació sigui certa el sistema<br>donarà accés a l'usuari, en cas contrari, avisarà a<br>l'usuari que no té accés. |

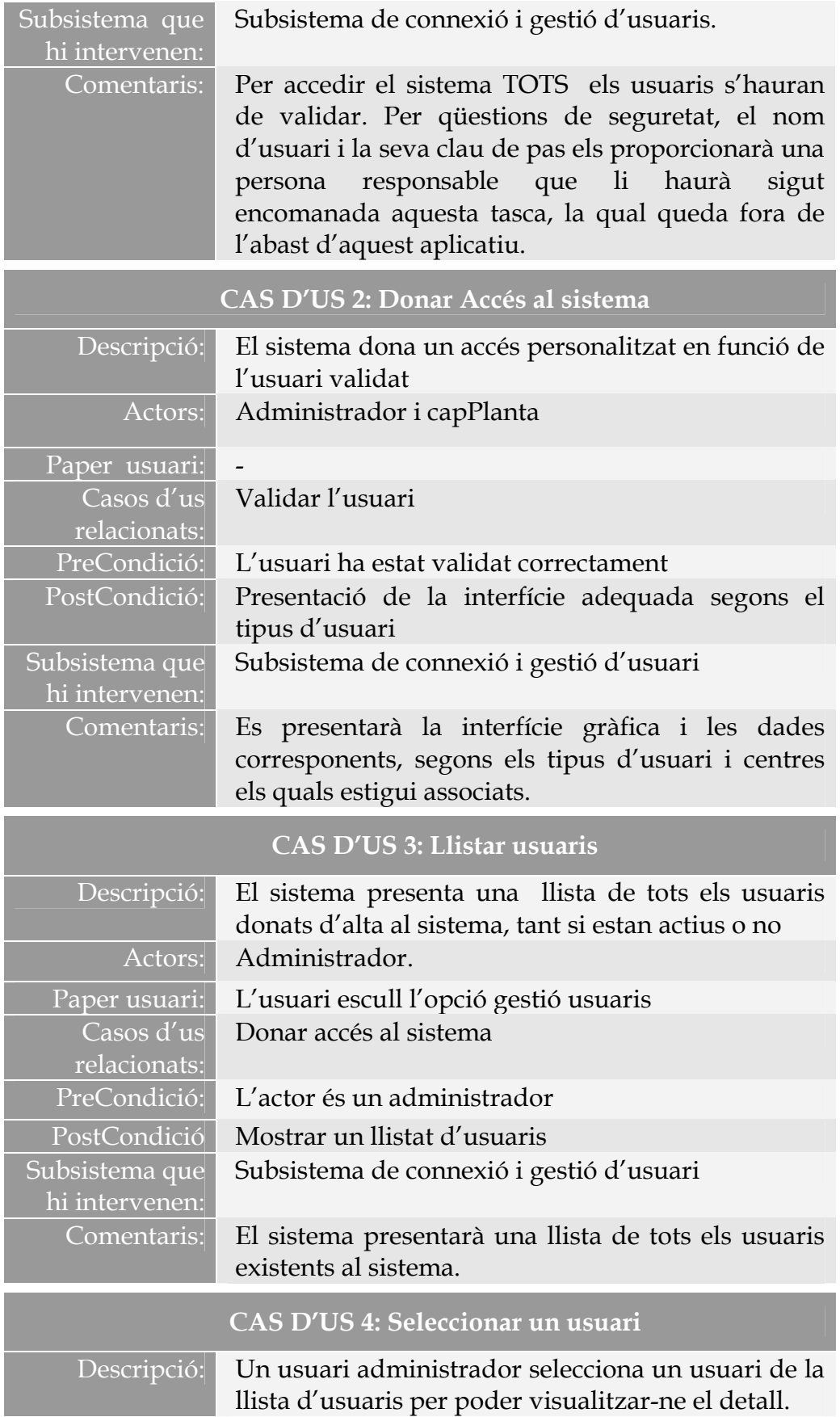

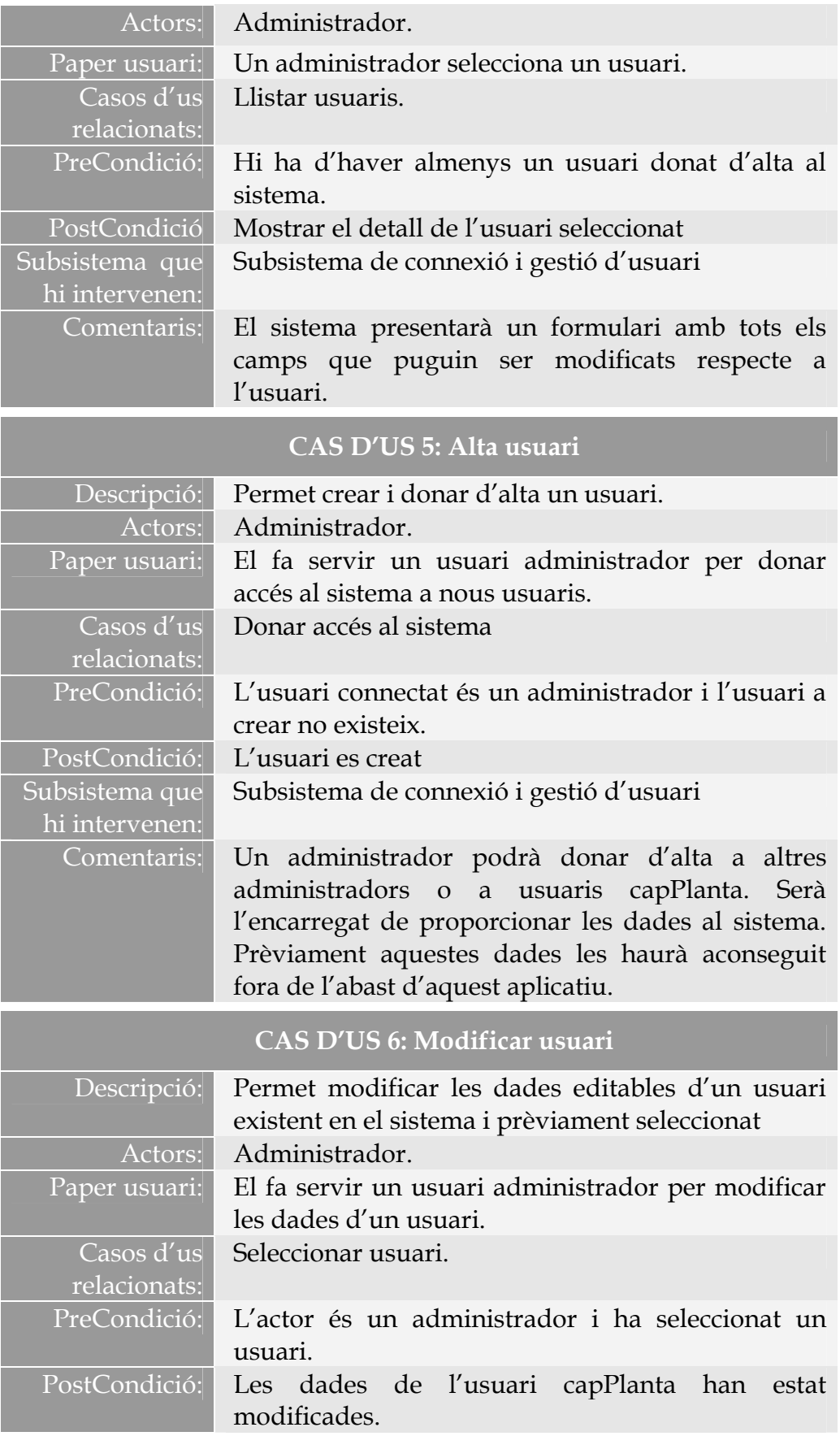

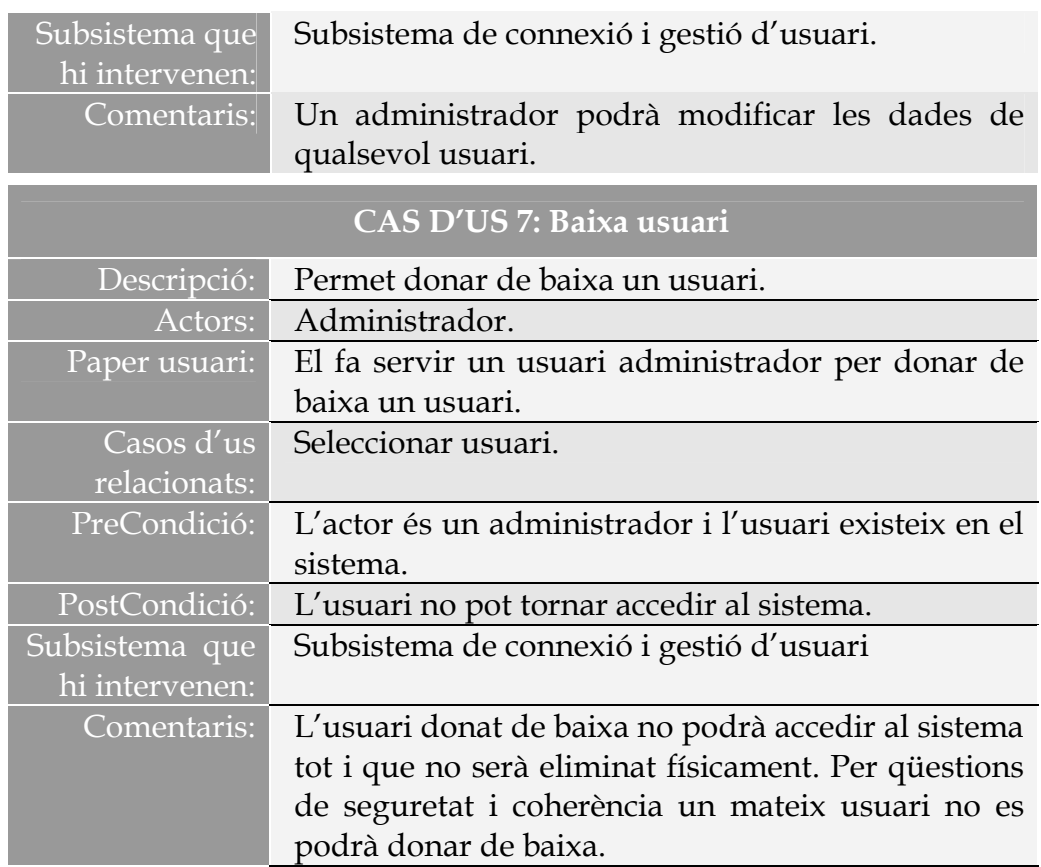

**Diagrama de seqüència (login usuari)** 

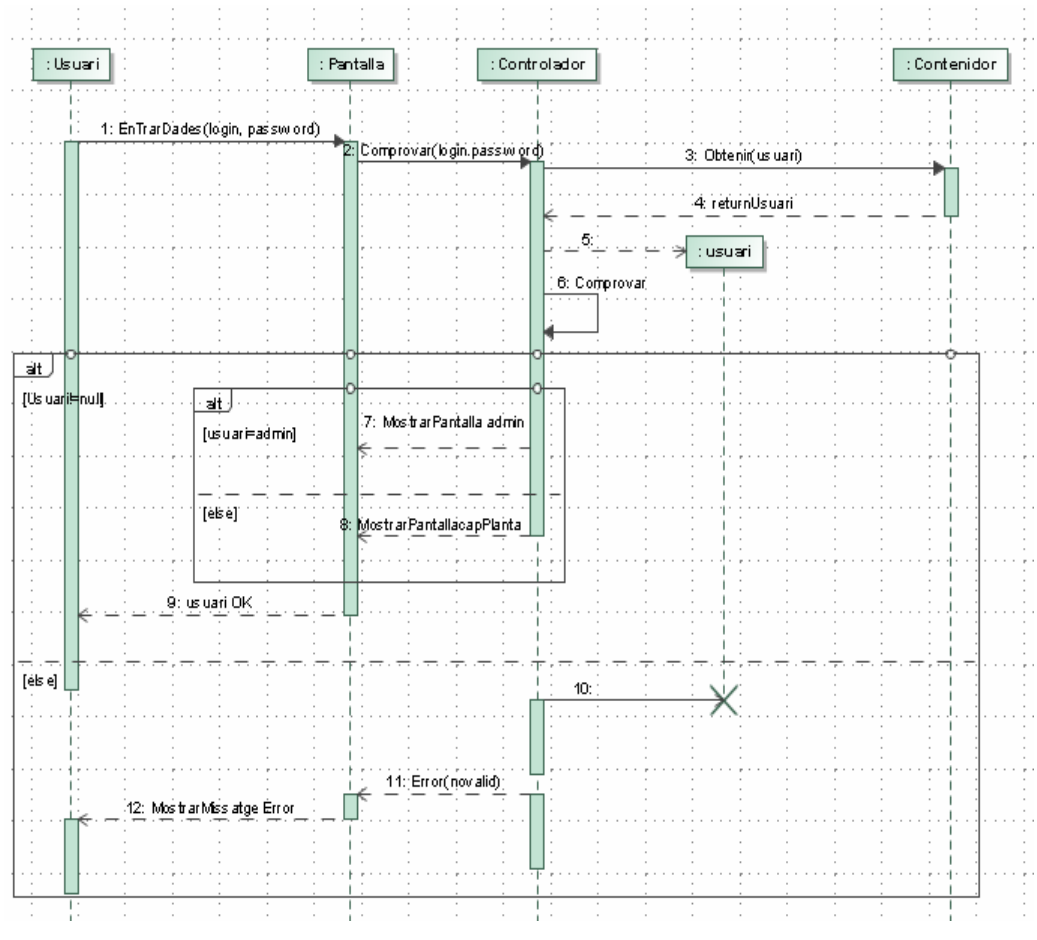

*Figura 4. Diagrama de Seqüencia. Login Usuari* 

**Diagrama de seqüència (AfegirUsuari)**

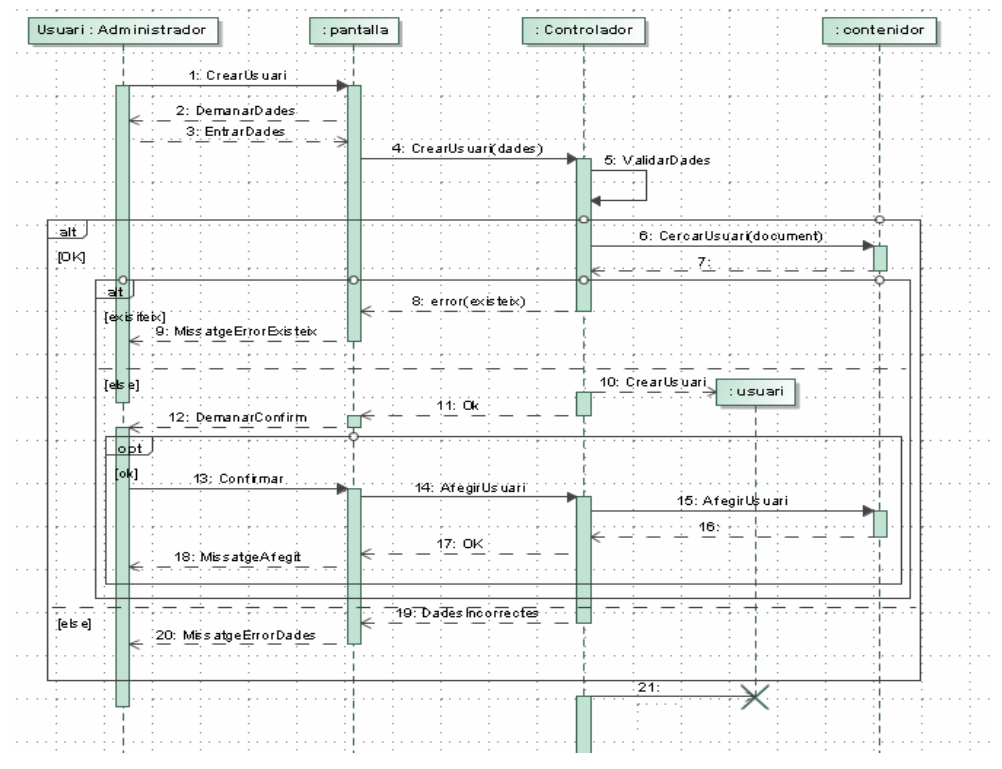

*Figura 5. Diagrama de seqüència. Afegir Usuari* 

#### **Subsistema de manteniment**

Es desenvolupen totes les funcionalitats de manteniment general de l'aplicació i només hi participarà l'actor Administrador amb l'excepció de la gestió de proveïdors on l'actor capPlanta podrà gestionar els proveïdors dels seus centres associats.

Funcionalitats:

- **Gestió Comptes.** Un administrador podrà llistar, filtrar per codi i/o descripció, seleccionar, donar d'alta, modificar el codi i la descripció i donar de baixa un compte.
- **Gestió Períodes comptables.** Un administrador podrà llistar, seleccionar, donar d'alta, modificar, donar de baixa i filtrar els períodes comptables per any i/o per mes i per centre.
- **Gestió Centres.** Un administrador podrà llistar, seleccionar, donar d'alta, modificar i donar de baixa un centre.
- **Gestió Proveïdors.** Un CapPlanta podrà llistar, seleccionar, donar d'alta, modificar i donar de baixa un proveïdor del seu centre associat. Cal entendre que els proveïdors gestionats pels CapPlanta només existeixen si existeix un centre. En el cas d'usuari Administrador podrà realitzar les mateixes accions, en aquest cas de tots els centres existents en el sistema.

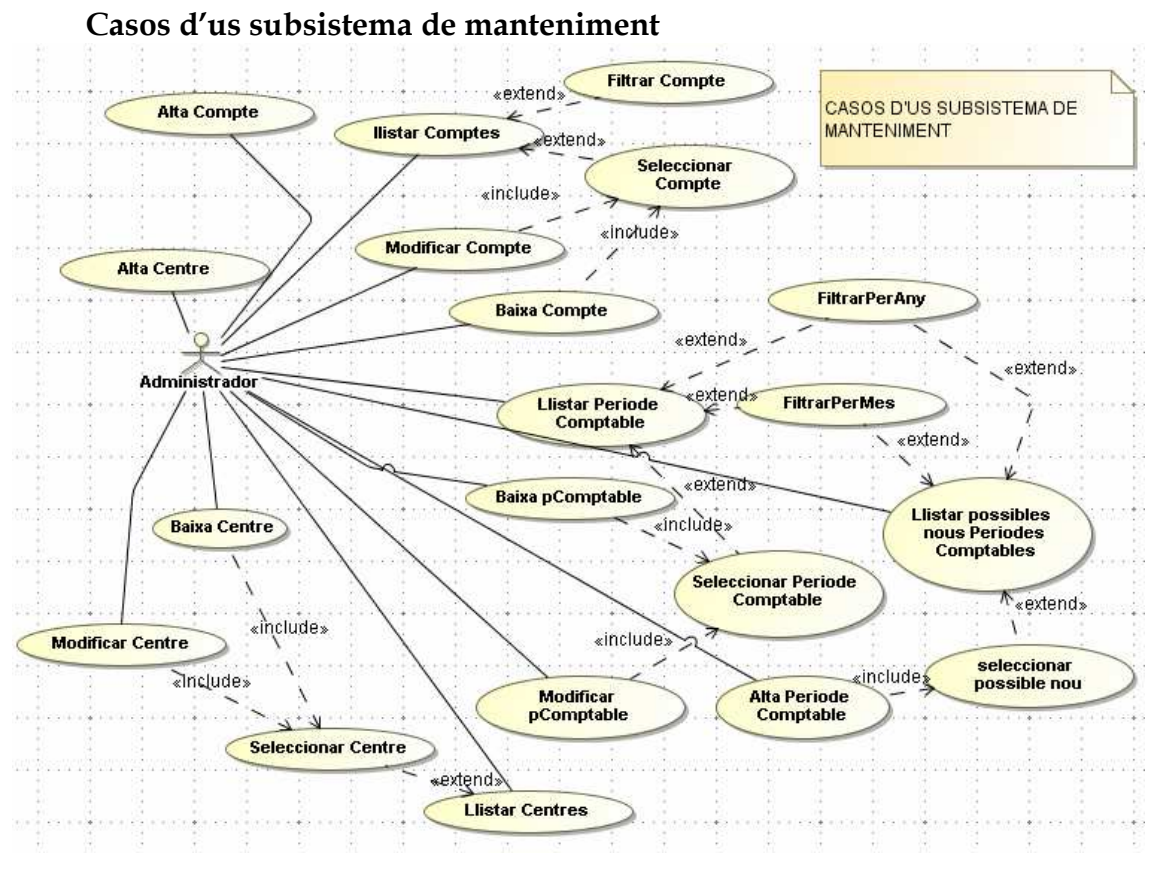

*Figura 6. Cas d'us Subsistema de manteniment* 

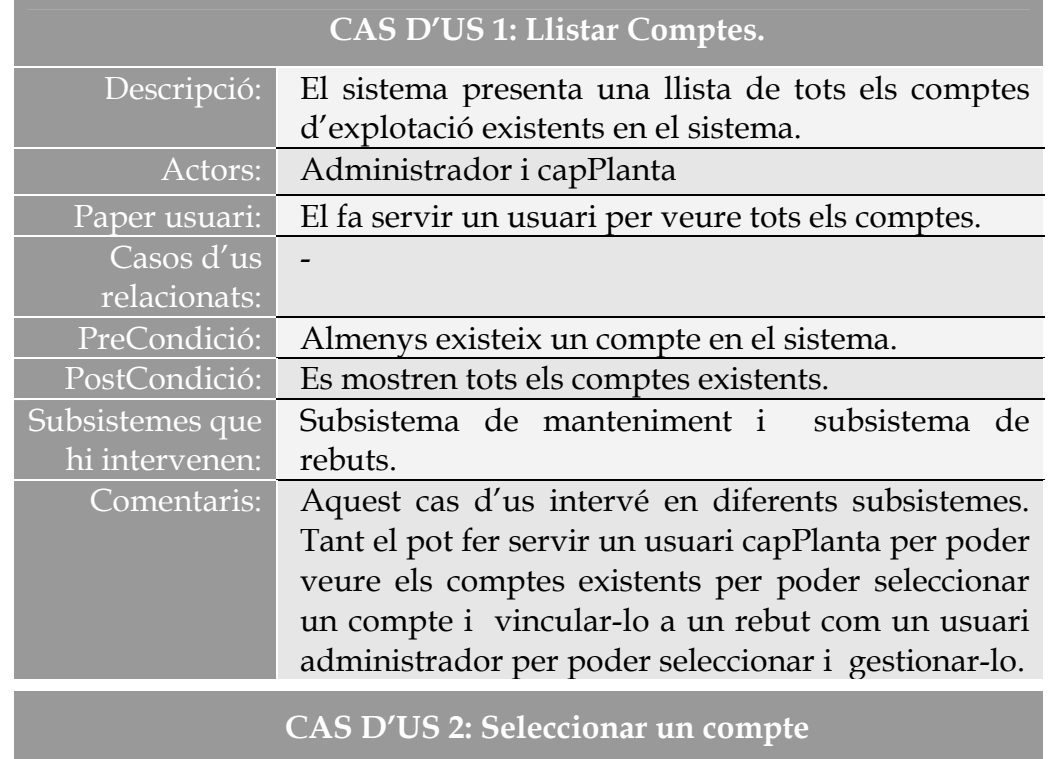

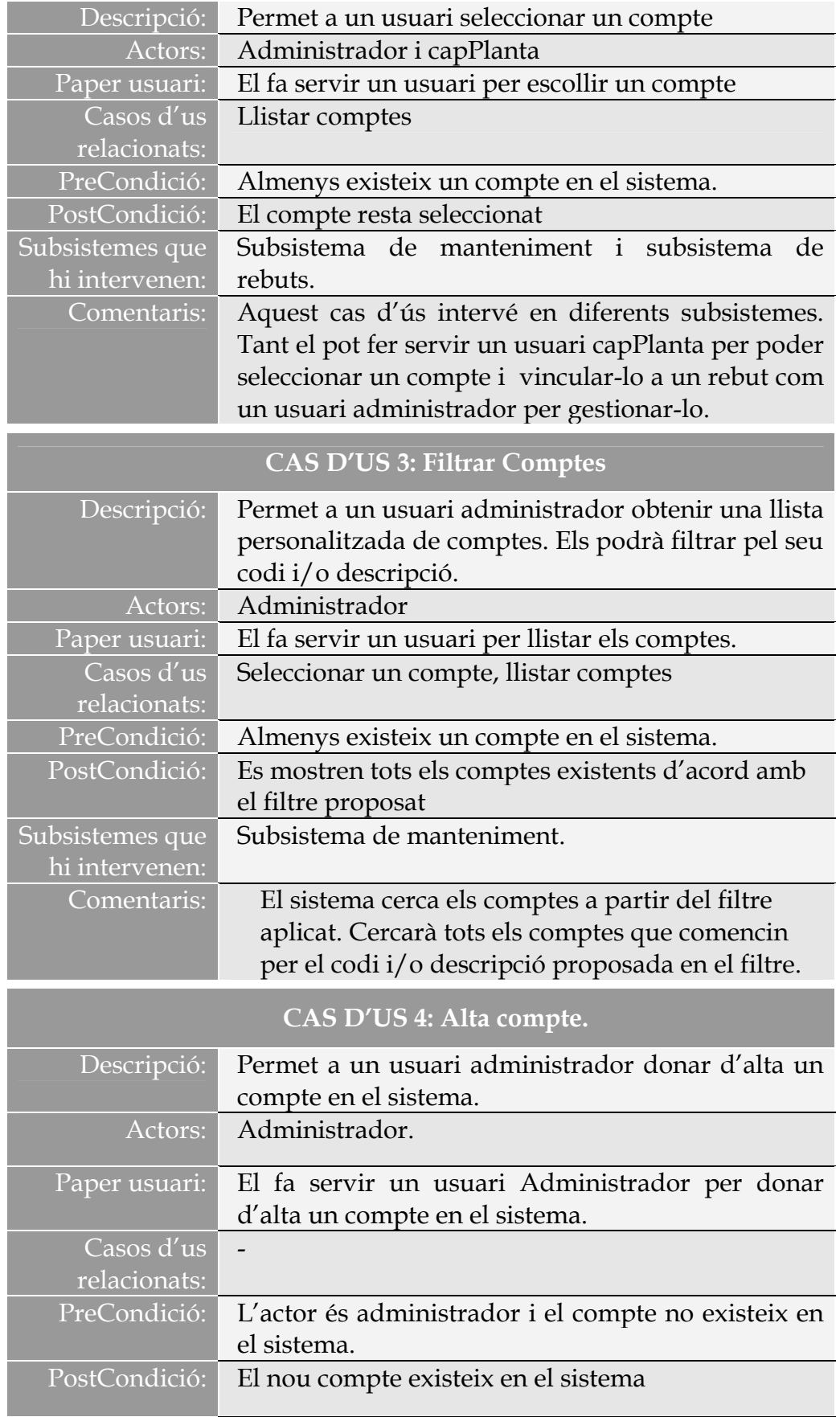

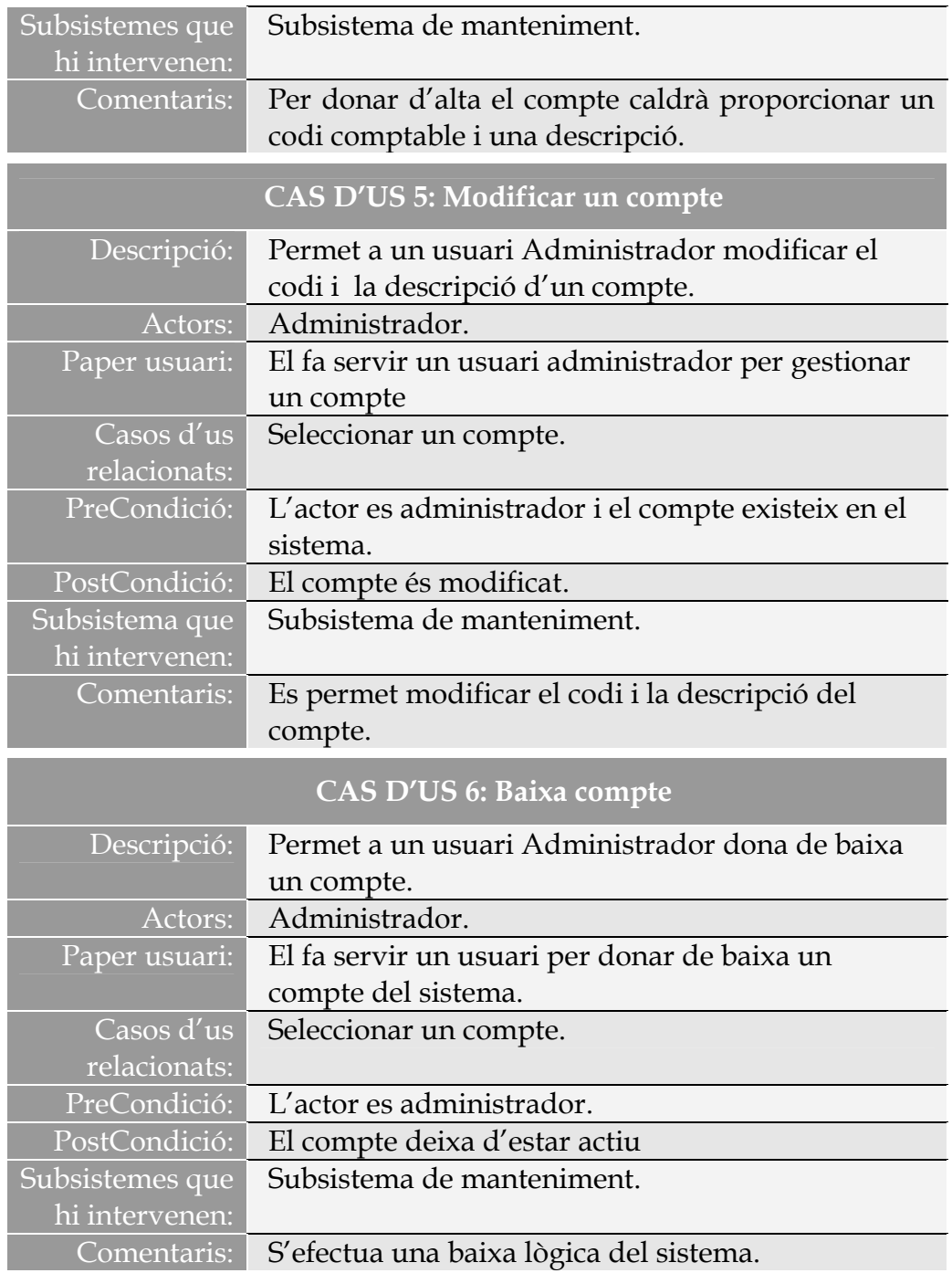

*Nota: no descric els altres casos d'us del subsistema de manteniment ja que tots segueixen el mateix patró, tant en la gestió de centres i proveïdors.* 

*A continuació faig esment dels casos d'ús implicats en la creació de nous períodes comptables, on el seu funcionament difereix un xic.*

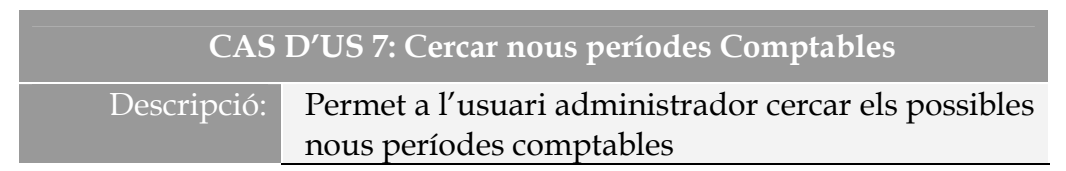

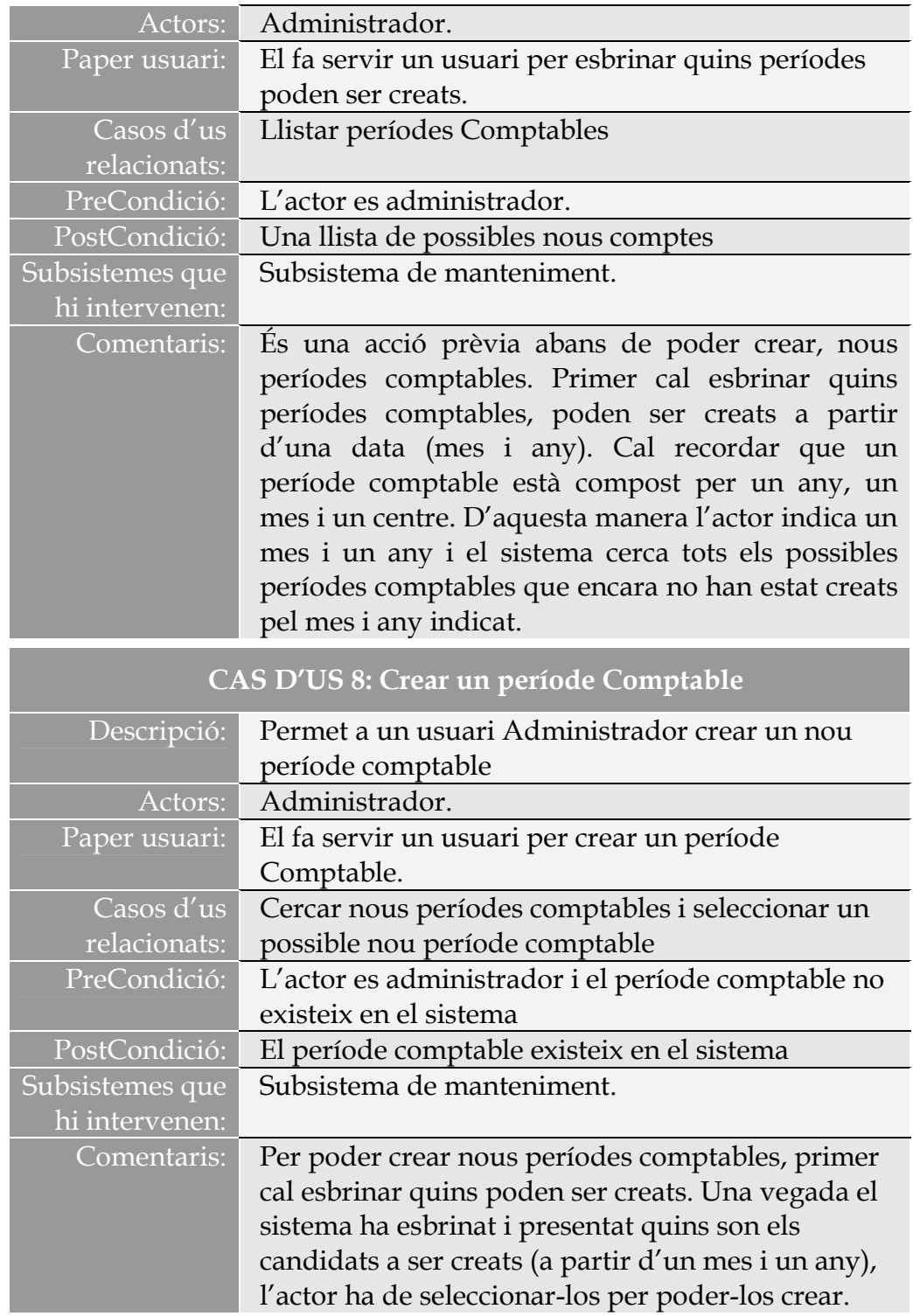

**Diagrama de seqüència (Alta Compte)**

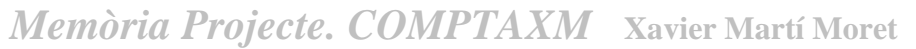

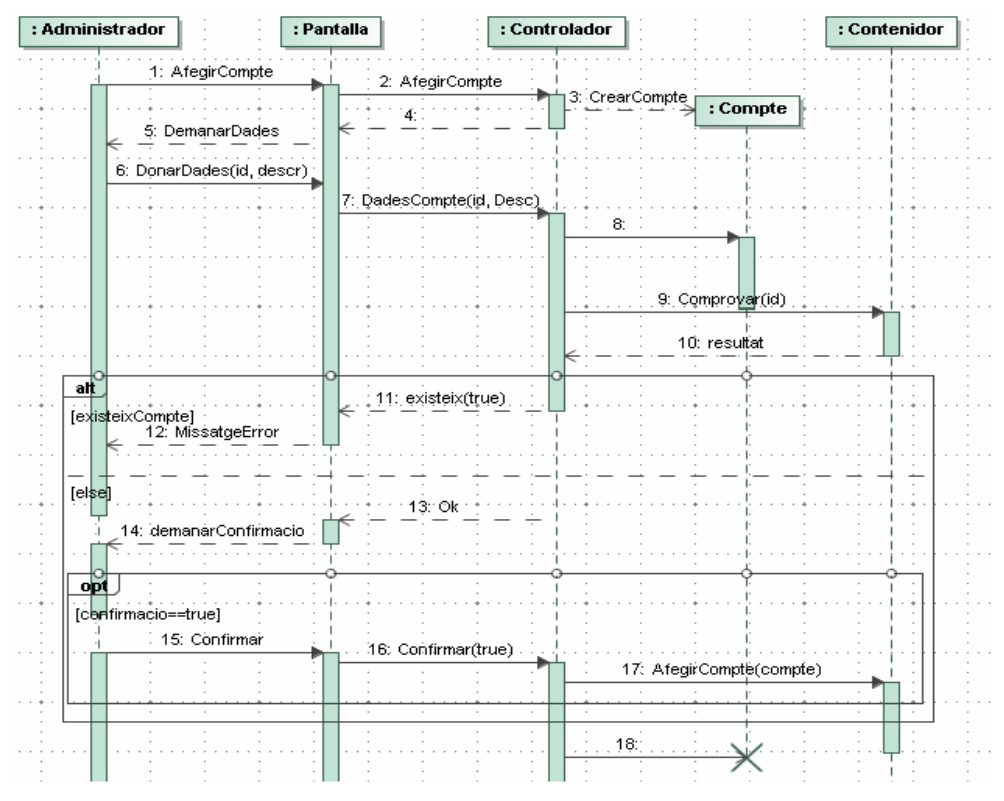

*Figura 7. Diagrama de Seqüències. Alta Compte* 

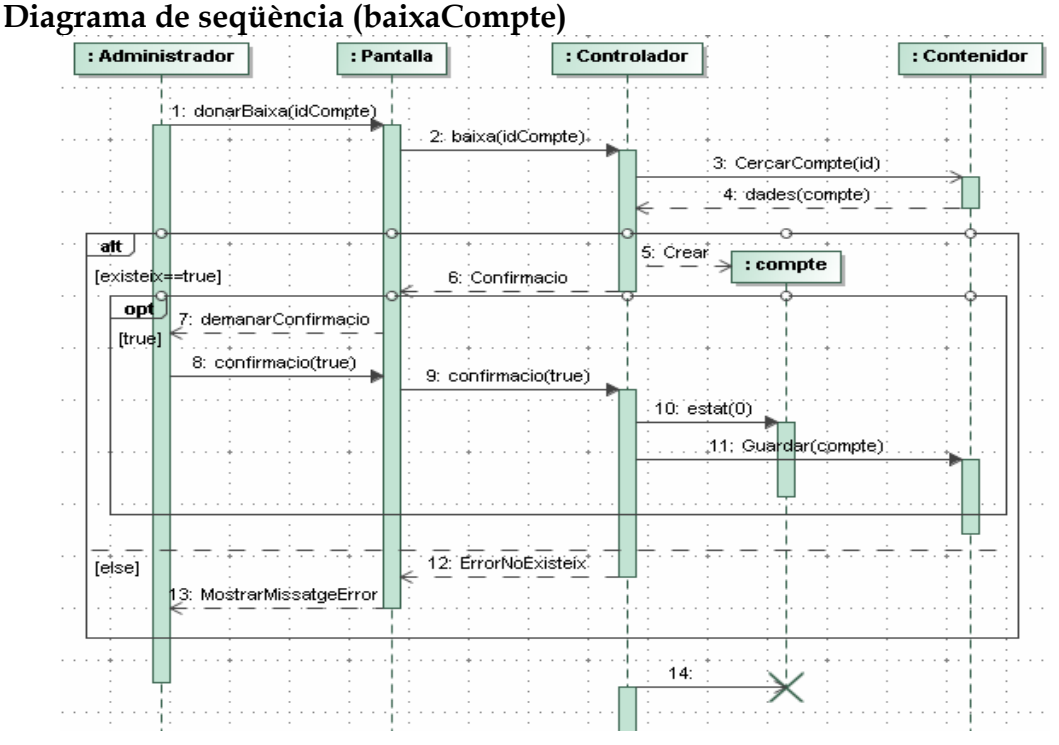

*Figura 8. Diagrama de seqüència. Baixa Compte.* 

#### **Subsistema de rebuts i informes.**

En aquest subsistema es desenvoluparan totes les funcionalitats de la gestió del rebuts i la presentació d'informes:

Funcionalitats:

l

- **Gestió de rebuts.** Qualsevol usuari podrà donar d'alta, modificar i donar de baixa una previsió i/o una factura (veure lògica de funcionament). Si l'actor és un Administrador podrà donar d'alta qualsevol tipus de rebut per a qualsevol centre, en cas contrari, només al centre associat a l'usuari capPlanta. Els rebuts<sup>1</sup> només es podran gestionar si el període comptable, el centre i el compte estan actius.
- **Gestió d'informes:** Es crearan dos tipus genèrics d'informes:
	- o **Informe global per període Comptable.** Informe on es presentaran els períodes Comptables<sup>2</sup> agrupats per mes i any. L'actor cap de Planta podrà visualitzar els períodes comptables dels centres que té associats
	- o **Informe per Centre i any.** El podran visualitzar tots els usuaris, de manera restringida els capPlanta, on només podrà visualitzar els dels seus centres associats. L'informe presentarà les dades comptables d'un centre d'un any escollit.

**Casos d'ús subsistema de rebuts i informes** 

<sup>1</sup> Un rebut està compost d'un període comptable, un centre, un compte i un valor. Si el rebut és una factura aquest tindrà dia i proveïdor.

<sup>2</sup> Cal recordar que un període comptable està representat per un mes, un any i un centre en concret

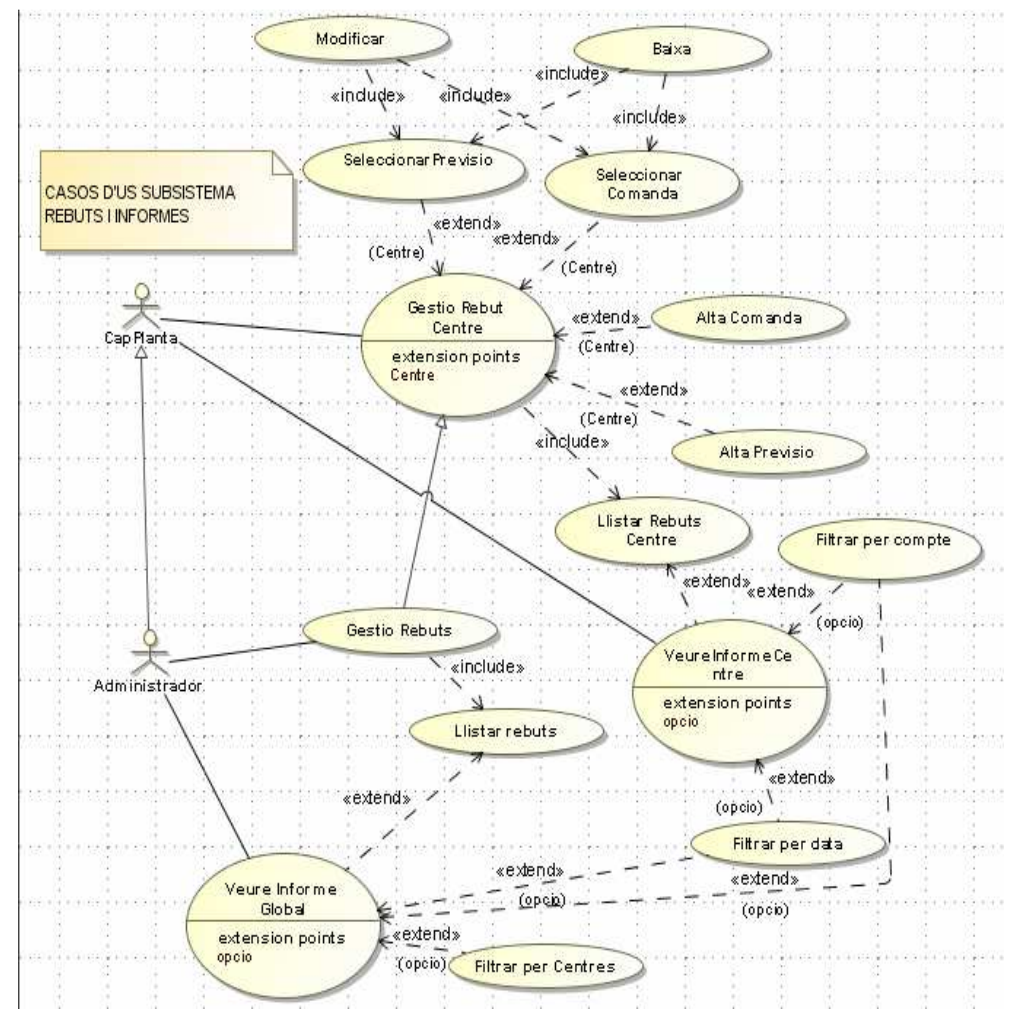

*Figura 9. Cas d'ús Subsistema de rebuts i informes.*

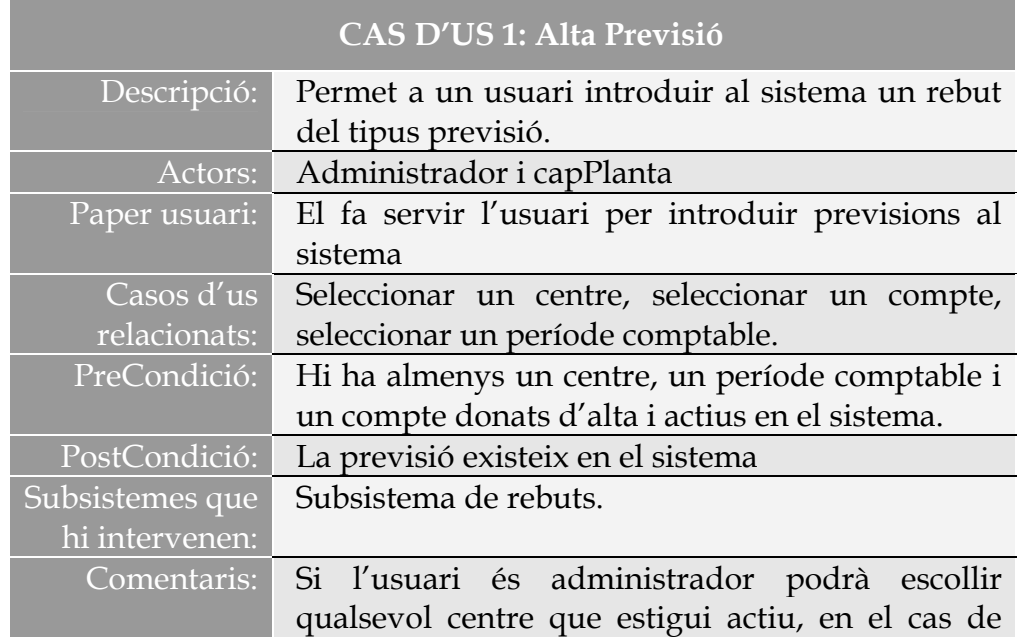

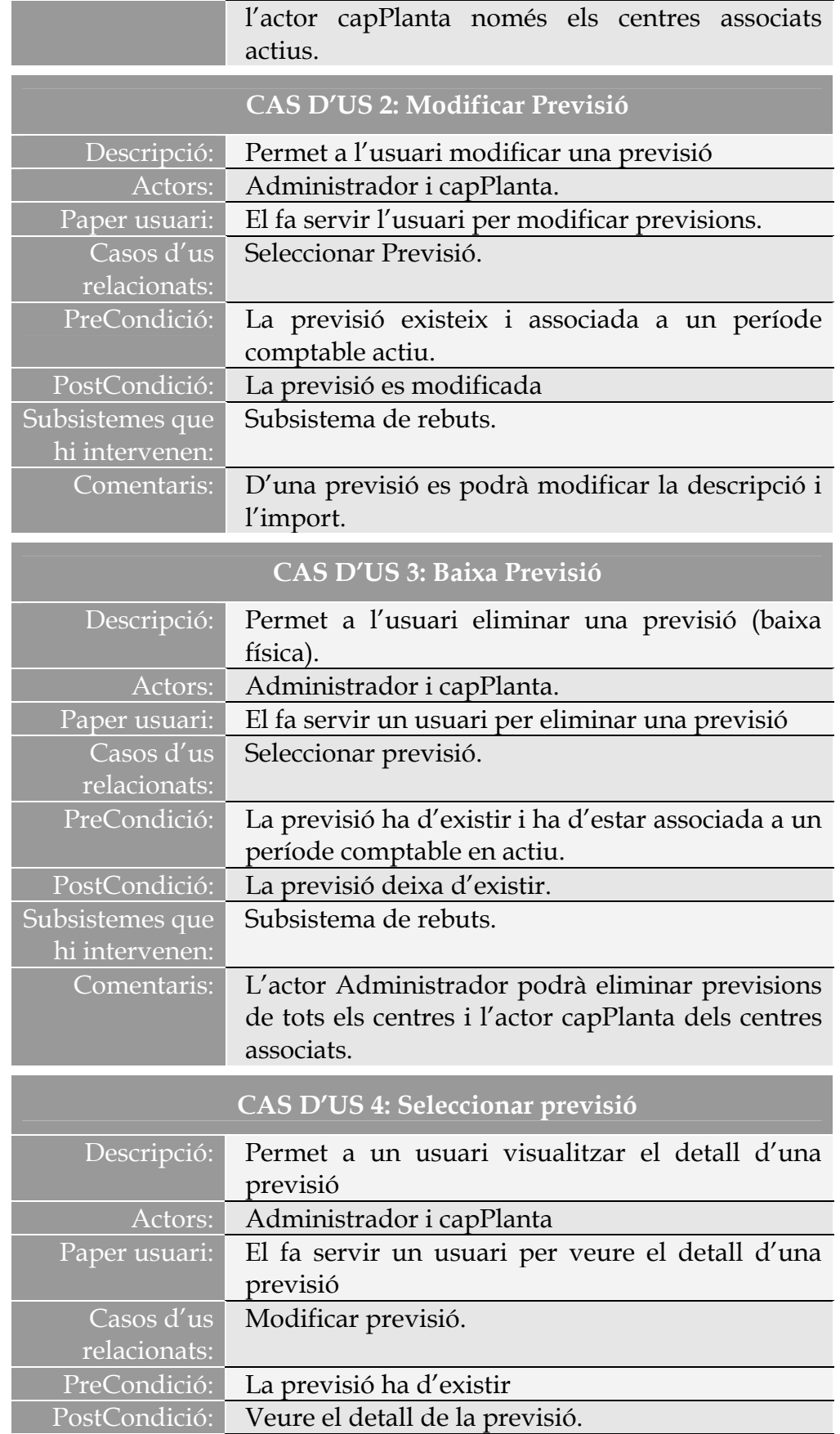

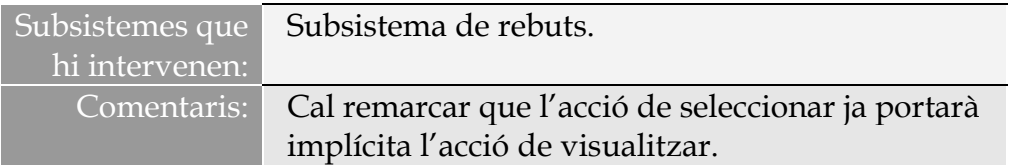

*Nota: no comento els casos d'us relacionats amb la gestió de Factures perquè tenen un comportament similar a la gestió de previsions amb la diferencia que les factures tenen dia i proveïdor.* 

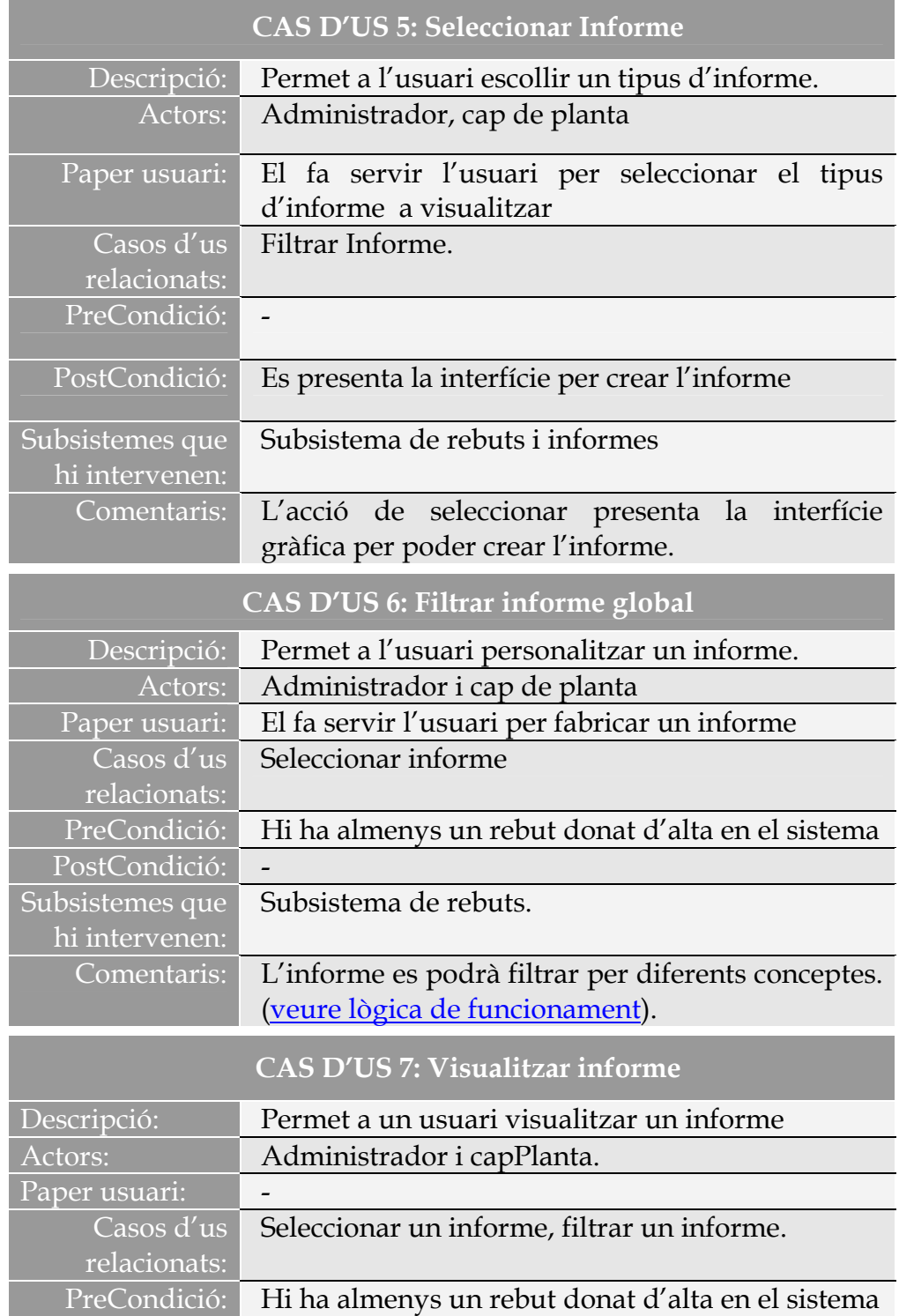

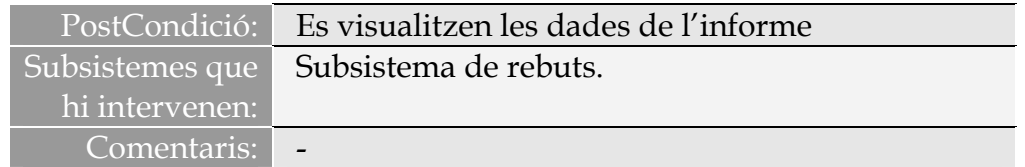

#### **Diagrama de seqüència (entrar una nova Factura)**

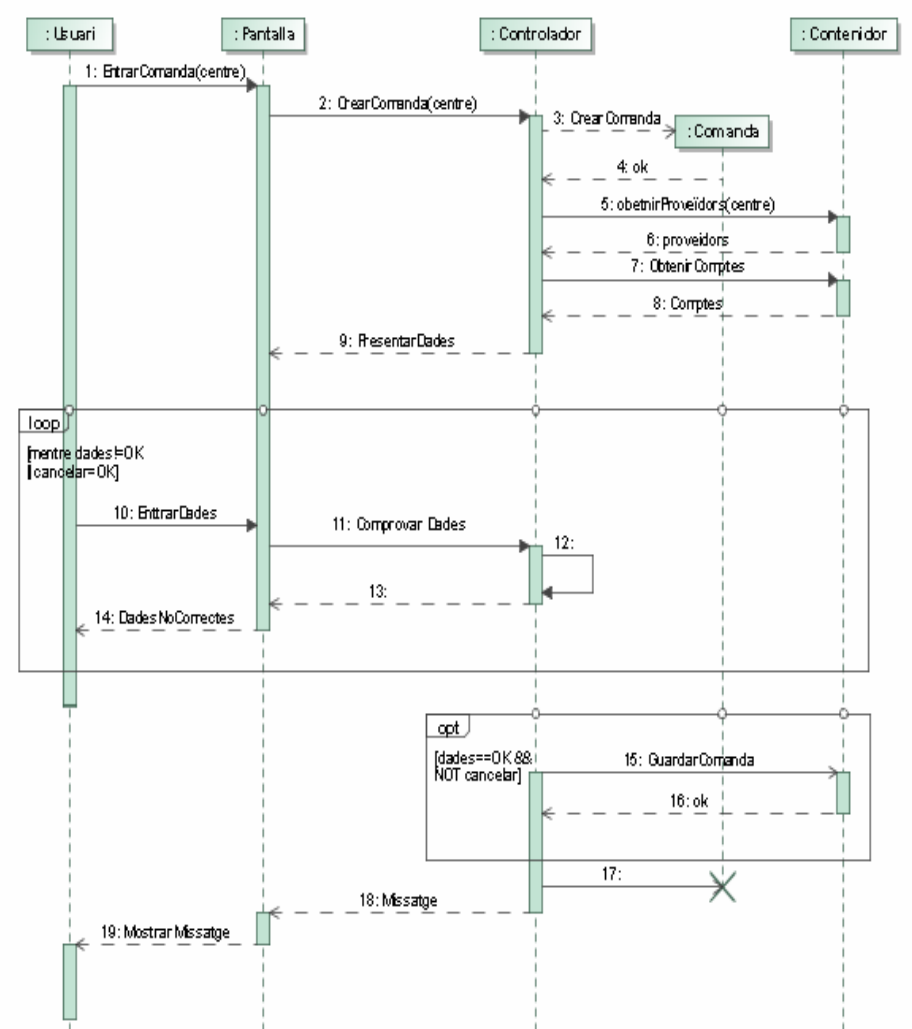

*Figura 10. Diagrama de Seqüència. Entrar nova Factura* 

**Diagrama de seqüència (Veure Informe Global)** 

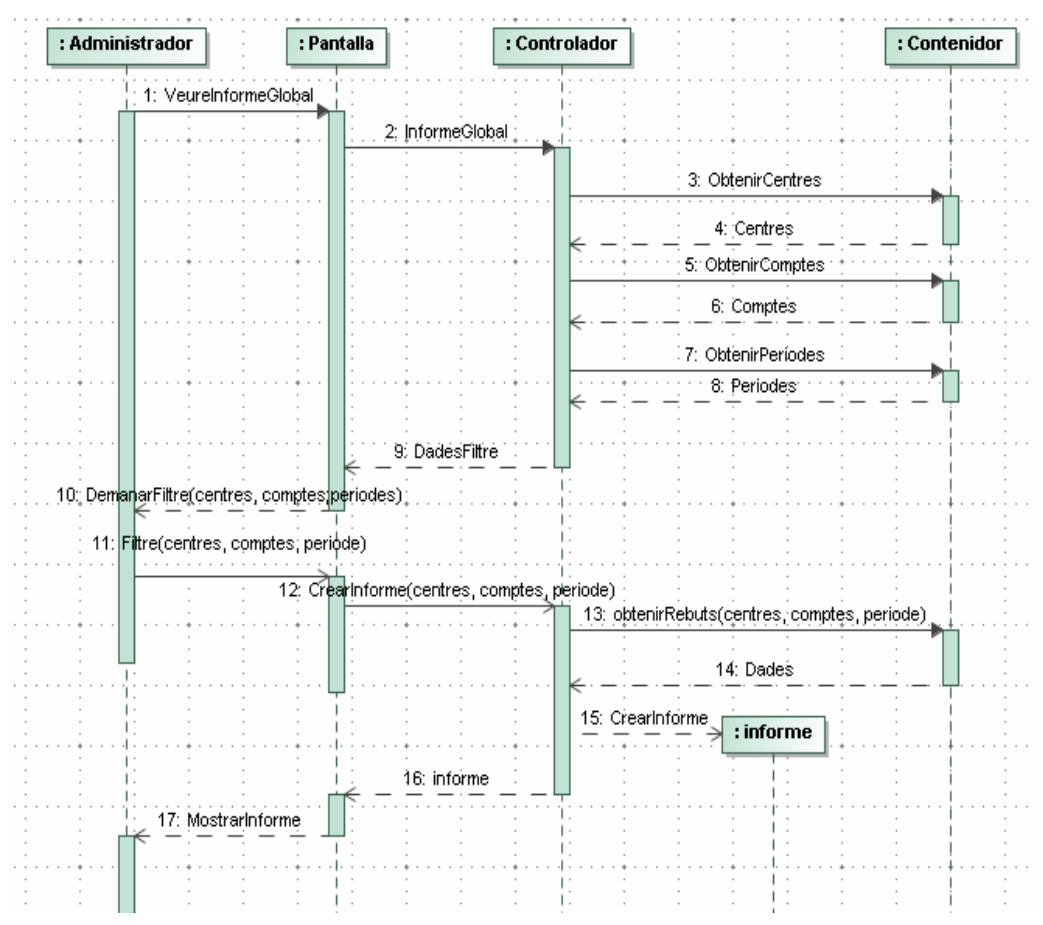

*Figura 11. Diagrama de Seqüència. Veure Informe Global.* 

#### **2.5 Lògica de funcionament**

Tal com s'ha pogut entreveure en l'especificació dels casos d'us i la descripció del sistema. Es tracta d'un aplicatiu que dona servei a un col·lectiu d'usuaris, els quals tenen dos nivells d'interacció amb el sistema.

Un actor administrador que gaudeix de tots els privilegis possibles i un actor capPlanta que té restringides les seves accions i a més a més dintre el mateix nivell es tractarà de manera personalitzada. És a dir a un usuari capPlanta només tindrà al seu abast les interaccions amb el seu/s centre/s associats a ell.

Faig esment de les accions de baixa (usuaris, centres, proveïdors, períodes comptables i comptes) del sistema perquè necessiten un funcionament peculiar pel bon funcionament de l'aplicatiu. Totes les baixes seran lògiques és a dir tots els objectes tindran un estat (booleà) quan aquest sigui fals l'objecte causarà baixa del sistema però seguirà existint.

Poso un exemple per fer-ho més entenedor:

*Tenim un centre anomenat 'centre1' , durant un cert temps amb aquest centre si realitzen un seguit d'operacions típiques, té un usuari i rebuts associats a ell. En el transcurs del temps el centre1 pot deixar de formar part de l'empresa, per diferents motius (fí del període d'explotació, tancament, etc), llavors caldrà donar-lo de baixa del sistema perquè no té sentit que continuï estant actiu, pel simple fet que no si registrarà cap moviment, però si la baixa fos física llavors perdríem part de la informació global del conjunt. Així el centre1 el necessitem per tal de poder realitzar informes globals de l'empresa ja que forma part de l'historial de l'empresa.* 

També puntualitzo la baixa, o millor dit estat **TANCAT** d'un període comptable perquè serà una acció que s'haurà de fer sovint. Més ben dit, tots els períodes comptables en un moment o altre passaran a l'estat de baixa o tancat. Llavors cap usuari podrà associar un rebut al període en concret però podrà visualitzar el moviments realitzats en aquest.

Tots els objectes es podran donar d'alta, modificar i efectuar una baixa lògica, amb tot cal fer una excepció. L'únic que es podrà efectuar una baixa física seran els rebuts mentre estiguin associats a un període comptable que estigui actiu. En aquest cas considero que no té sentit que romangui en el sistema, per tal de facilitar la tasca de la creació d'informes.

D'altra banda l'estat dels objectes podrà ser reversible, per exemple un centre pot estar de baixa un temps i llavors és pot tornar a incorporar al sistema, com queda explicitat en l'apartat d'especificacions aquesta acció només la pot realitzar un actor Administrador.

En l'apartat de funcionalitats futures proposo un sistema de neteja per tal d'eliminar els objectes que no prestin cap funcionalitat al sistema. Per exemple un centre que no tingui cap usuari ni rebut associat.

Faig esment a l'operació d'alta dels rebuts. Aquests només es podran donar d'alta si la seva data d'expedició està dintre del mes i l'any, d'un període comptable que estigui donat d'alta i estigui actiu.

Sobre els períodes comptables. Ha d'estar associat a un centre determinat. D'aquesta manera es podrà validar els períodes comptables per centre de manera individualitzada. Dit d'altra manera, un període comptable no pot existir si no té un centre associat. Veure diagrama de classes. Un administrador ha de poder mantenir en actiu els rebuts d'un centre determinat en un període de temps (mensual) i ha de poder mantenir tancat o de baixa en aquest mateix període un altre centre.

Sobre la visibilitat dels proveïdors. Podran estar associats a un centre o podran ser globals.

Els proveïdors globals seran creats per administradors i seran visibles per tots els centres.

En canvi un proveïdor associat a un centre només serà visible per aquell centre i aquest el podrà editar<sup>3</sup>. Veure diagrama de classes.

I finalment el tractament de la visualització d'informes. En una primera versió, la que m'ocupa, es presentarà dos tipus d'informes genèrics. On l'usuari podrà filtrar les dades sobre diferents conceptes:

- 1. Informe per centres:
	- a. Filtrar un centre, l'actor Administrador de tots els centres existents en el sistema, l'actor capPlanta dels que té associats.
	- b. Filtrar un rang de períodes comptables.
	- c. Filtrar un rang de comptes.
- 2. Informe global per Període Comptable:
	- a. Filtrar un període comptable
	- b. Filtrar un rang de centres.
	- c. Filtrar un rang de comptes.

#### **2.6 Funcionalitats futures**

S'estudia implementar un sistema de recollida de brossa. És a dir, si existeix un objecte que no presta cap servei al sistema aquest podrà ser eliminat. Es pot donar el cas que un administrador doni d'alta comptes, centres i/o usuaris per equivocació. En l'actualitat l'aplicació tant sols contempla la possibilitat de donar de baixa i no permet l'eliminació física, per tal de mantenir la integritat del sistema.

S'estudia implementar nous informes, a petició del client. De la mateixa manera, insertar gràfics. De moment queda a les expectatives del client sobre com millorar la rendibilitat de l'aplicatiu.

S'estudia implementar nous formats per presentar i exportar les dades, per exemple en fulls de càlcul i/o fitxers PDF. Així com, aplicar un sistema de consultes dinàmiques, on cada usuari pugui personalitzar les seves pròpies consultes.

#### **2.7 Seguretat**

l

L'aplicació ComptaXM està concebuda per oferir un accés privat i personalitzat als usuaris. De manera que cada usuari capPlanta només tindrà accés a les seves dades.

Per acomplir amb tal propòsit es dotarà al sistema d'un mecanisme de control sobre la sessió amb la implementació de la interfície *SessionAware*.

 $^3$  Cal entendre qui edita o gestiona els proveïdors son els usuaris. En aquest cas l'usuari associat al centre.

Totes les accions implementen aquesta interfície, on es guardaran dades de la sessió, una de les quals, l'usuari actual. Llavors mitjançant un interceptor personalitzat, 'IdentificacióInterceptor', es controlarà que sempre hi hagi un usuari acreditat. Veure Annex2

Quan un usuari accedeixi a l'aplicació aquest quedarà registrat com una nova sessió i en tot moment podrà tancar la sessió accedint a la pestanya 'SORTIR', d'aquesta manera les dades visualitzades en aquella sessió concreta no seran accessibles ni visibles per cap usuari que no s'acrediti adequadament.

Només tindran accés a les dades de tots els centres els usuaris administradors.

Els usuaris capPlanta només podran accedir als centres que tenen assignats i en cap cas podran accedir ni visualitzar les dades de qualsevol altra centre.

Si un usuari excedeix els temps màxim de sessió, la propera acció que realitzi, sigui quina sigui, el sistema retornarà a la pàgina d'inici per tal que s'hagi de tornar a identificar per accedir al sistema.

# 3. Disseny

l

En l'etapa del disseny he plasmat en un aspecte més formal<sup>4</sup>, totes les indicacions de l'anàlisi i l'especificació, tals com:

- El diagrama de classes amb totes les seves relacions.
- L'estructura de les entitats relacionals.
- El prototip de la interfície gràfica.
- Concretar les eines a utilitzar per implementar la solució escollida.

També, dintre aquesta etapa, una de les tasques més importants ha estat la realització de la corba d'aprenentatge sobre les eines de desenvolupament escollides.

Finalment una vegada assolides totes les tasques i ja enfocant la pròxima etapa, la implementació, he preparat l'entorn de programació per poder-la començar i afrontar amb èxit.

### **3.1 Arquitectura del sistema i programari emprat.**

L'aplicació **ComptaXM** està desenvolupada en una arquitectura basada en **J2EE (Java Platform, Enterprise Edition).**

És una plataforma de programació per a desenvolupar i executar programari d'aplicacions en llenguatge de programació JAVA.

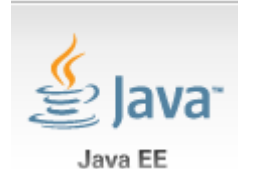

*Figura 12. JavaEE*

Permet utilitzar arquitectures de N capes distribuïdes (multicapa) i s'ajuda àmpliament en components de programari modulars executant-se sobre un servidor d'aplicacions.

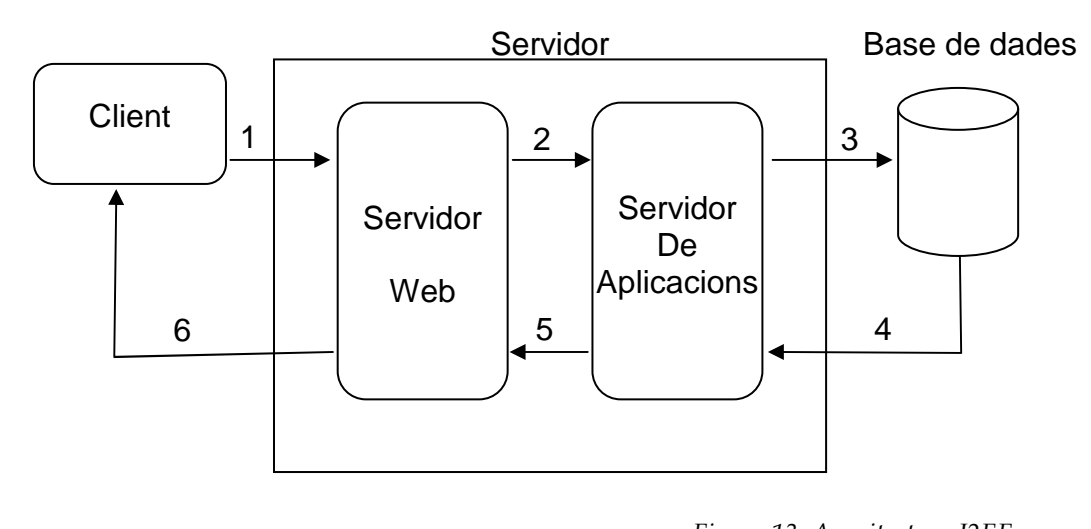

*Figura 13. Arquitectura J2EE*

<sup>&</sup>lt;sup>4</sup> Aciareixo la incorporacio dels diagrames de sequencia en l'apartat d'anàlisi i especificació, d'aquesta memòria, per tal de tenir-ho més endreçat i poder-los agrupar per subsistema, però en realitat els diagrames de seqüència formen part de l'etapa de disseny.

• **Capa Client.** Qui interactua amb el sistema. Representada per la interfície gràfica. Encarregat d'introduir dades i rebre respostes.

És la capa superficial. En aquest cas per a resoldre la capa client s'utilitza **l'arquitectura de pàgines JSP**. És una tecnologia Java que permet generar contingut dinàmic WEB, en forma de documents HTML, XML, etc. En aquest cas podem parlar d'un client lleuger perquè permet usar una aplicació des d'un ordinador client sense que s'hagi d'instal lar cap programari auxiliar. Amb un simple navegador WEB és suficient.

D'altra banda per tal de simplificar el disseny de la interfície gràfica faig ús de la tecnologia/plantilles **Tiles**.

Permet utilitzar fragments de pàgines individuals que agrupades en temps de compilació presenten una interfície global.

Aquests fragments poden formar part de diferents interfícies amb la conseqüent estalvi en la repetició de codi.

Aquesta tecnologia és molt aconsellable en projectes on hi ha diferents elements gràfics que es van repetint en diferents interfícies, tals com un menú general, una capçalera unitària i altres. Tal com es en aquest cas.

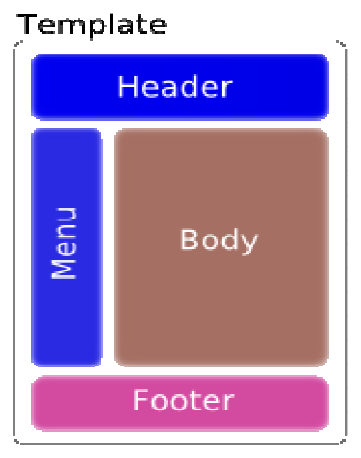

*Figura 14. Estructura Tiles*

A mode d'exemple:

*Amb aquesta estructura podrem mantenir el mateix estil de presentació entre les diferents vistes de l'aplicació. És una manera de simplificar les tasques d'interacció de l'usuari amb el sistema. En tot moment sabrà que el menú és a l'esquerra, les eines de connexió i desconnexió sempre les podrà localitzar a la capçalera, la informació general del sistema per exemple pot està ubicat al peu de pantalla i la informació especifica de cada visualització sempre restarà al cos de la pàgina.* 

- **Capa servidora.** Fa d'intèrpret. Per una part s'encarrega de rebre les peticions del client, les processa adequadament, si cal s'encarrega de recuperar o endreçar dades i finalment dona respostes al client. Dintre la capa servidora podem diferenciar dos tipus de servidors:
	- 1. **Servidor WEB:** La seva missió principal es servir fitxers i és l'interlocutor amb el client. Per una banda el client s'adreça al servidor

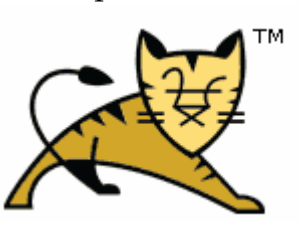

*Figura 15. Anagrama TomCat*

WEB mitjançant el protocol HTTP, n'extreu el nom del recurs sol·licitat, el busca amb l'ajuda del servidor d'aplicacions, el torna a encapsular i l'envia el client mitjançant una petició HTTP. És un recurs estàtic.

Per a resoldre aquesta part s'utilitza **el servidor WEB TOMCAT 6.0.** És un servidor Web amb suport de Servlets i JSPs. No és un servidor d'aplicacions. Inclou el compilador Jasper per compilar JSPs convertint-les a Servelts.

TOMCAT ha estat desenvolupat en JAVA i per tant funciona sobre qualsevol sistema operatiu que disposi d'una màquina virtual, raó per la qual m'he decantat per aquesta solució ja que permet desenvolupar un programari multiplataforma.

2. **Servidor d'aplicacions.** En aquest cas es comporta de manera diferent, és la part dinàmica del servidor, a part de rebre la petició del client, la interpreta, la processa, realitza les

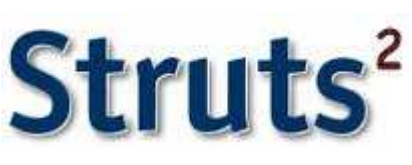

*Figura 16. Anagrama Struts2*

operacions pertinents i retorna el recurs apropiat per la petició rebuda. Per dir-ho de manera plana és qui disposa del codi de l'aplicació, l'executa i el resultat l'envia al client. Una de les eines importants per a resoldre tal escomesa serà **el FrameWork Struts2** ja que ens pemetrà l'aplicació del **patró MVC** , veure annex1.

Per gestionar la persistència de les dades es realitza mitjançant la tecnologia **Hibernate.** És una eina de mapeig objecte-relacional (ORM) per la plataforma Java que facilita el mapeig dels atributs entre una base de dades relacional tradicional i el model d'objectes

d'una aplicació, mitjançant fitxers declaratius XML o anotacions en els beans de les entitats que permeten establir relacions. Amb l'ús d'Hibernate es busca solucionar el problema de la diferència entre dos

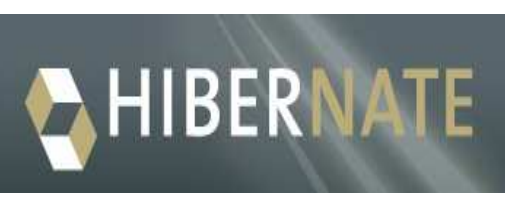

*Figura 17. Anagrama Hibernate*

models de dades coexistents en una aplicació: l'usat en la memòria de la computadora (orientació a objectes) i l'usat en les bases de dades relacionals.

Aquesta tecnologia ens permet aplicar **el patró DAO**. Els objectes d'accés a dades és un patró de disseny Core J2EE i considerats una bona pràctica. L'avantatge d'utilitzar objectes d'accés a dades es que

qualsevol objecte de negoci no té que conèixer directament el destí final de la informació que manipula.

• **Capa d'integració o sistema de persistència de les dades.** Qui s'encarrega d'emmagatzemar la informació del client, per tal que aquest en pugui disposar quan ho desitgi. En la figura 13, representada per la base de dades. El servidor d'aplicacions

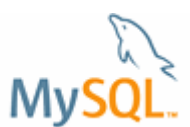

*Figura 18. Anagrama MySql*

interactua amb el sistema de persistència per tal de satisfer les peticions del client. Per tal de portar a terme aquesta aplicació utilitzaré **el SGBD de MySql.** És un sistema gestor de base de dades relacional i de programari lliure, raó principal per la qual em decanto per aquesta solució.

#### **3.2 Diagrama de classes**

A continuació presento el diagrama de classes original. Cal dir que en transcurs de l'etapa d'implementació em van sorgir dos problemes no contemplats en l'etapa del disseny

1. **El tractament donat al proveïdor.** Tal com he esmentat abans, un proveïdor pertany a un o varis centres i aquest ha de poder ser modificat per un usuari CapPlanta. Davant la problemàtica de que un proveïdor en concret podia ser modificat per diferents usuaris, els quals en fan ús, vaig creure convenient de modificar la relació entre Proveïdor i Centre i resoldre-la 1:1. Amb tot un usuari podrà crear un proveïdor per varis Centres. Per resoldre-ho l'aplicatiu, automàticament crea tants proveïdors com centres ha escollit l'usuari, veure implementació. D'aquesta manera, posteriorment es podran modificar individualment, els proveïdors per cada centre.

D'altra banda i pel mateix motiu, he hagut de desvincular la classe Proveïdor de la superClasse Persona, per poder tenir varis proveïdors amb el mateix document identificador.

2. **Càlcul de resultats globals.** A l'hora de presentar les dades agrupades. És a dir l'import total de previsions o factures agrupades per comptes d'explotació, he cregut convenient crear una nova classe associativa entre Període Comptable i Compte d'explotació per tal de tenir endreçades les dades i no haver de fer tot el càlcul, cada vegada que fos sol·licitada una dada d'aquest tipus. Amb aquesta implementació crec que millora bastant l'eficiència a l'hora de crear informes i la presentació dels resultats d'un període comptable. En el disseny original no ho havia contemplat.

Aquest canvi també repercuteix al disseny de la persistència de dades, explicat més endavant.

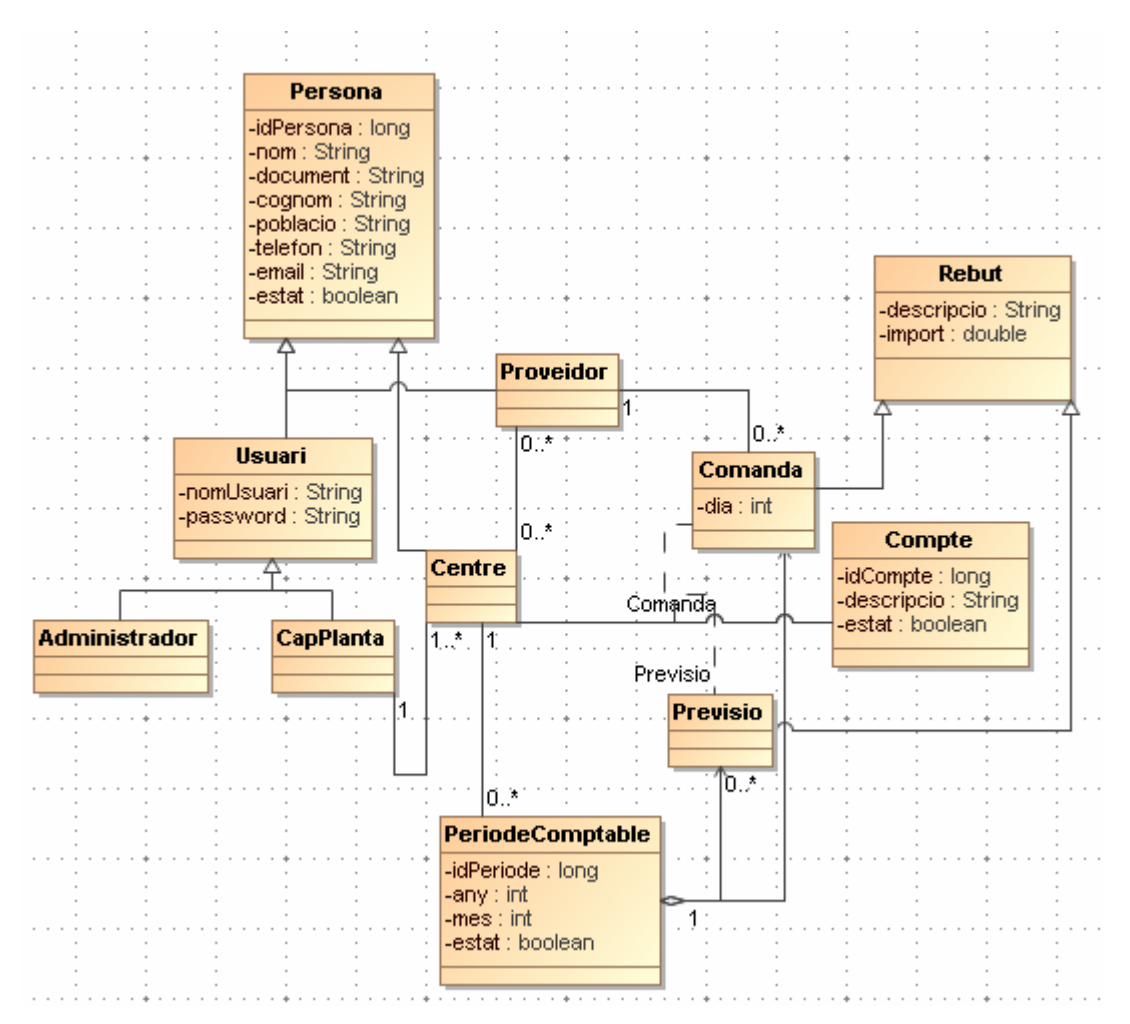

*Figura 19. Diagrama de Classes original* 

Modificacions realitzades al disseny original

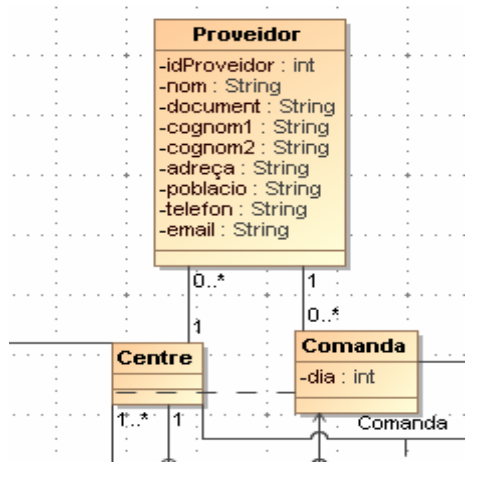

Un proveïdor pertany a un centre i un centre pot tenir varis proveïdors.

*Figura 20. Diagrama de Classes. Modificació Proveïdor* 

S'incorpora la classe associativa 'PeriodeComptableCompte' , on agrupa el totalPrevisions i totalFactures per compte d'explotació. El sentit d'aquesta relació és poder tenir precalculats els totals per compte, cada vegada que hi ha una alta, modificació o eliminació de qualsevol rebut s'actualitza automàticament el totalPrevisions i totalFactura.

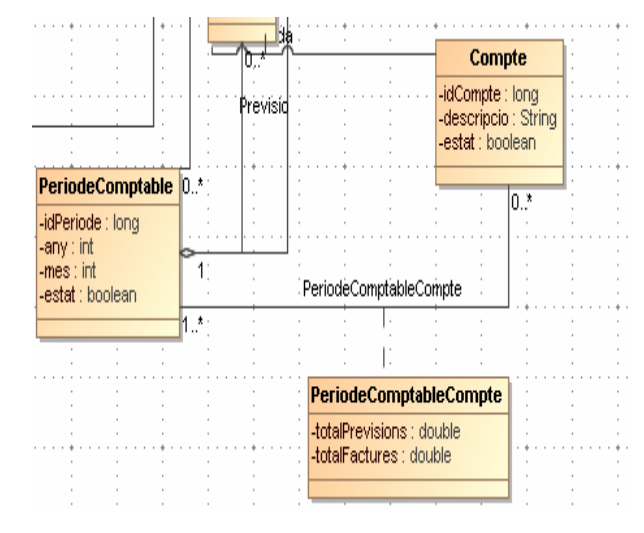

*Figura 21. Diagrama de Classes. PeríodeComptableCompte*

**Jerarquies** 

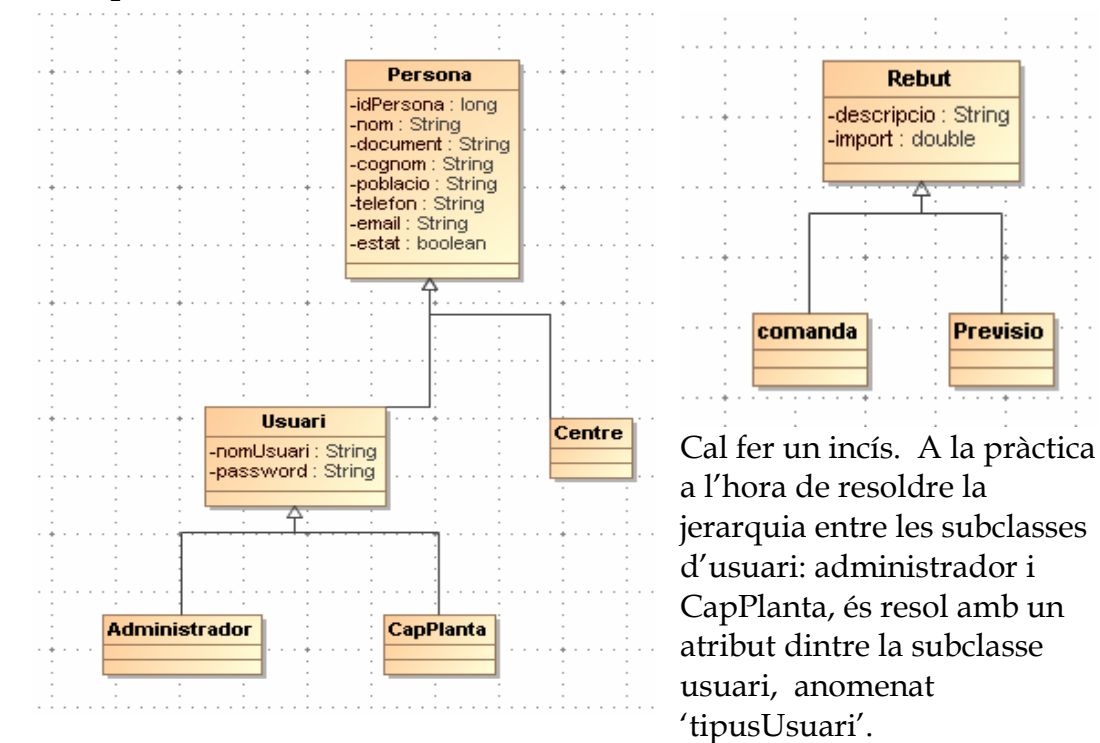

#### **3.3 Diagrama d'estats**

En aquest apartat destaco els estats d'un període Comptable. Cal dir al respecte que és l'objecte el qual té un tracte més diferenciat envers els altres objectes.

Tots els períodes comptables al llarg de la seva vida hauran de passar per tres estats (nou, actiu o tancat). Amb tot aclareixo que l'estat **Nou** és un Pseudoestat o estat de transició, el qual només existeix en el moment abans de ser creats. Veure apartat implementació.

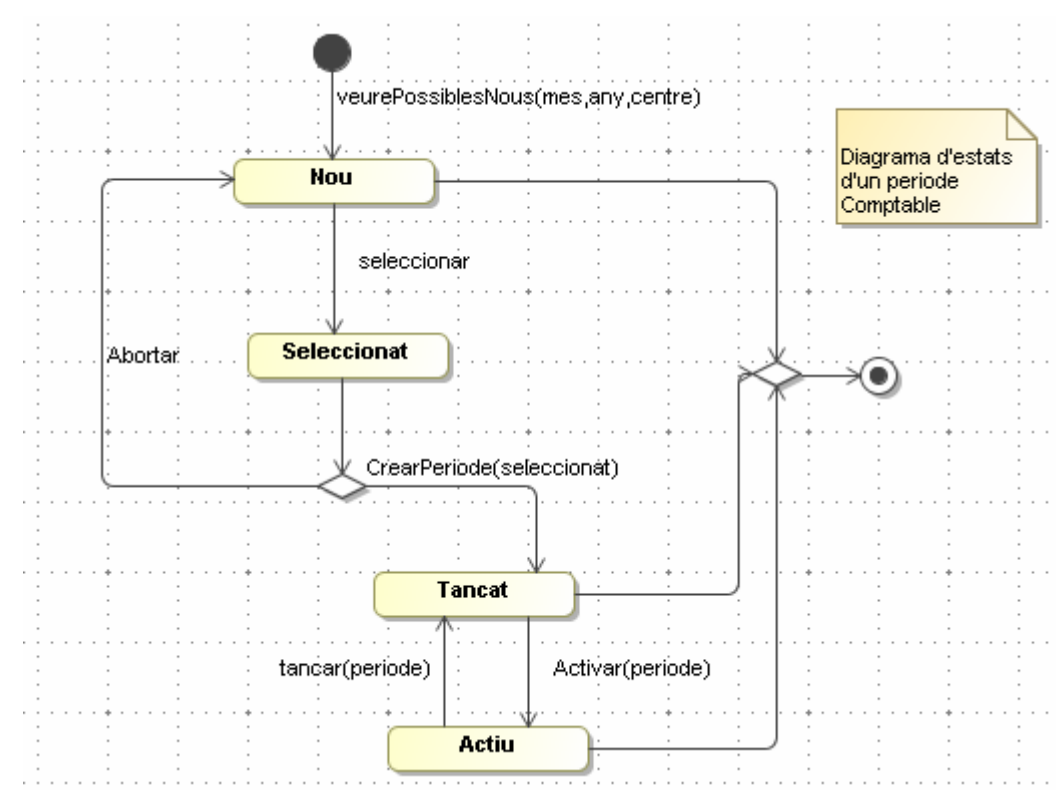

*Figura 22. Diagrama d'estats. PeriodeComptable* 

Els altres objectes de l'aplicació tots poden tenir l'estat actiu o inactiu/baixa lògica.

#### **3.4 Disseny de la persistència**

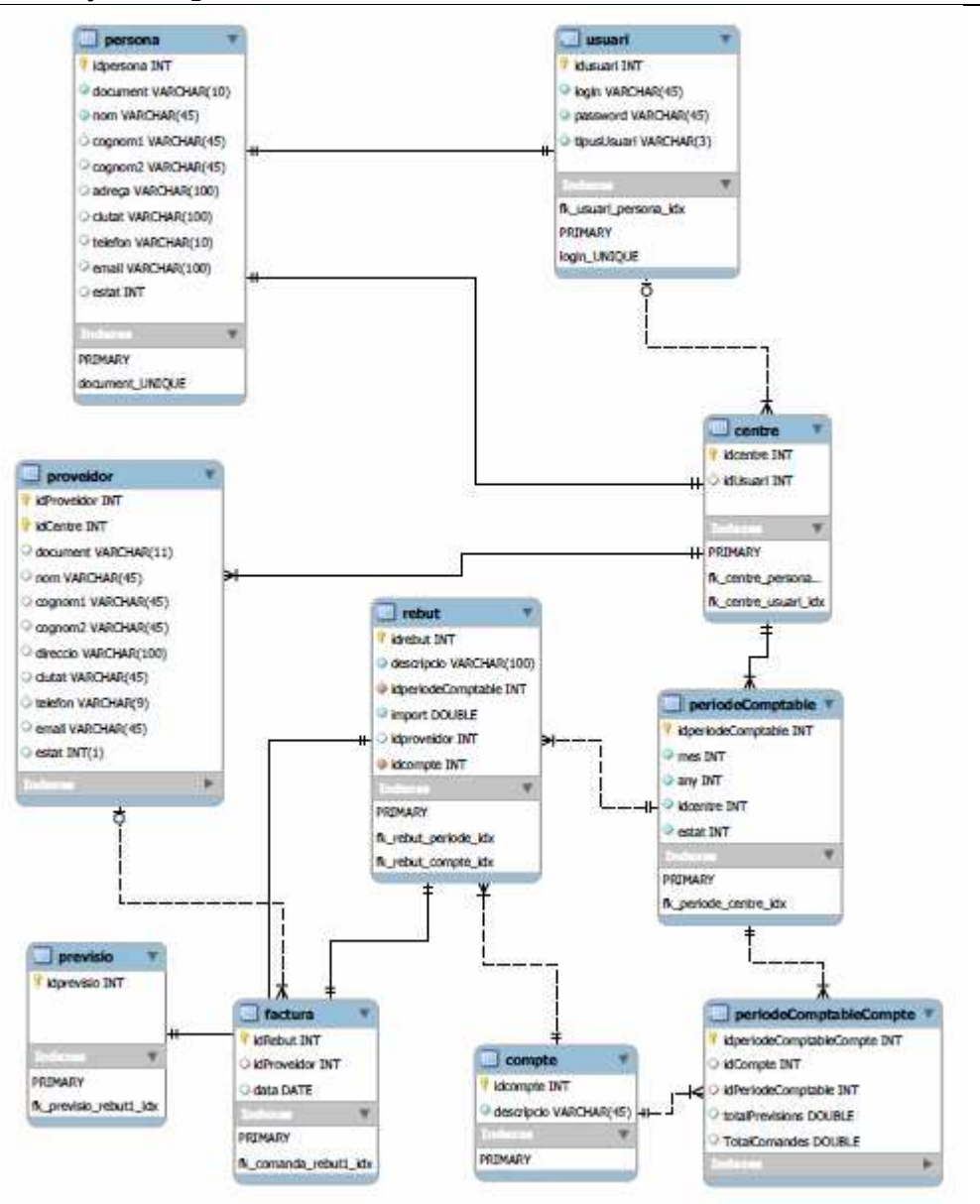

*Figura 23. Diagrama de la persistència.* 

Per solventar la jerarquia de classes en la seva implementació a entitats relacionals, ho faig de la següent manera.

- Hi ha una entitat relacional que representa la SuperClasse on hi ha definits tots els atributs comuns de totes les SubClasses.
- Per a cada subclasse implemento una entitat Relacional nova amb els seus atributs particulars més un atribut que fa referència a la clau primària de la SuperClasse.

#### **Sobre l'entitat PeríodeComptableCompte.**

S'alimenta automàticament mitjançant l'aplicació de disparadors a l'inserció, modificació i eliminació de l'entitat '**rebut**'. El seu funcionament és el següent:

- Quan s'afegeix una nou rebut:
	- *1)* Cerca si existeix el compte i el període Comptable del rebut, a l'entitat *'periodeComptableCompte'*
	- 2) Si existeix actualitza el *totalPrevisio* o *totalComanda*, en funció de si el rebut és un previsió o una comanda<sup>5</sup>. Per fer-ho suma el valor nou.
	- 3) Si no existeix insereix un nou registre i actualitza el *totalPrevisió*  o *totalComanda*.
- Quan es modifica un rebut:
	- 1) Cerca el compte i el període comptable del rebut i actualitza el *totalPrevisio* o *totalComanda*, en funció de si el rebut és una previsió o una comanda. Per fer-ho, primer resta el valor antic i després suma el valor nou.
	- Quan s'elimina un rebut:
		- 1) Cerca el compte i el període Comptable del rebut i actualitza el *totalPrevisio* o *totalComanda*, en funció de si el rebut és una previsió o una comanda. Per fer-ho, resta el valor antic.

### **3.5 Disseny de la interfície gràfica**

Tot usuari per accedir a l'aplicació prèviament s'haurà d'identificar, així la primera vista de l'usuari és la pàgina d'identificació i punt d'entrada al sistema.

El projecte ComptaXM està pensat per a funcionar o enfocat a una seqüència d'accés predeterminada. Cal explicar que les operacions que es realitzaran en més assiduïtat serà l'entrada de rebuts. Així la vista seguirà aquesta seqüència, gestió de rebuts. De la següent manera:

1) Una vegada l'usuari hagi estat validat accedirà a una pàgina índex, on es presentarà en una taula, els períodes comptables actius en aquell moment i que estan associats<sup>6</sup> a l'usuari connectat.

En el cas que l'usuari sigui administrador, llavors es presentaran tots els períodes comptables actius. L'usuari tindrà opció de seleccionar qualsevol dels períodes comptables.

l

<sup>5</sup> L'entitat Comanda fa referència a una factura del sistema.

<sup>6</sup> Un Període Comptable està associat a un centre i un centre està associat a un usuari.

- 2) Quan s'hagi escollit el Període Comptable es visualitzarà els comptes de resultats del Període Comptable. On es podrà dur terme dues operacions
	- a. Entrar directament un rebut, una factura o bé una previsió. On caldrà escollir un compte, un dia i un proveïdor (en el cas d'una factura), per poder donar d'alta posteriorment el rebut. A partir d'aquell moment el compte escollit ja estarà donat d'alta pel període Comptable seleccionat.
	- b. Seleccionar un dels Comptes de resultats actiu on es visualitzaran tots els resultats d'aquest. En el cas que un compte no existeixi pel període comptable seleccionat, caldrà entrar directament el rebut (opció a).
- 3) Des de la vista de rebuts es podrà entrar directament rebuts al compte seleccionat del període comptable prèviament. Quan s'afegeixi un rebut, sempre es podrà escollir si es una previsió o una comanda.

En tot moment l'usuari podrà avortar aquesta visualització predeterminada escollint qualsevol altra opció del menú disposat a la part esquerra de la vista.

L'aplicatiu, costat administrador, és capaç de:

- **Gestionar usuaris.** Llistar, filtrar seleccionar, donar d'alta, modificar i donar de baixa.
- **Gestionar proveïdors**. Llistar, filtrar seleccionar, donar d'alta, modificar i donar de baixa.
- **Gestionar centres.** Llistar, seleccionar, donar d'alta, modificar i donar de baixa.
- **Gestionar Comptes d'explotació.** Llistar, filtrar, seleccionar, donar d'alta, modificar i donar de baixa.
- **Gestionar períodes comptables.** Llistar, filtrar, seleccionar, donar d'alta, modificar i donar de baixa.
- **Gestionar rebuts.** Donar d'alta, modificar i eliminar-los
- **Presentació d'informes.** Per centre, després d'escollir un centre, diferents comptes d'explotació i un any. Per període comptable, després de seleccionar un Període Comptable (mes i any), diferents comptes d'explotació i diferents centres.

L'aplicatiu, costat usuari cap Planta, és capaç de:

- **Gestionar proveïdors.** Seleccionar, filtrar, donar d'alta, modificar i donar de baixa proveïdors dels centres en que l'usuari està associat.
- **Gestionar rebuts.** Donar d'alta Previsions i comandes, modificar-les i eliminar-les, dels centres en que l'usuari està associat

• **Presentació d'informes.** Per centre, després d'escollir un centre, diferents comptes d'explotació i un any. Per període comptable, després de seleccionar un Període Comptable (mes i any), diferents comptes d'explotació i diferents centres. Només dels centres en que l'usuari està associat.

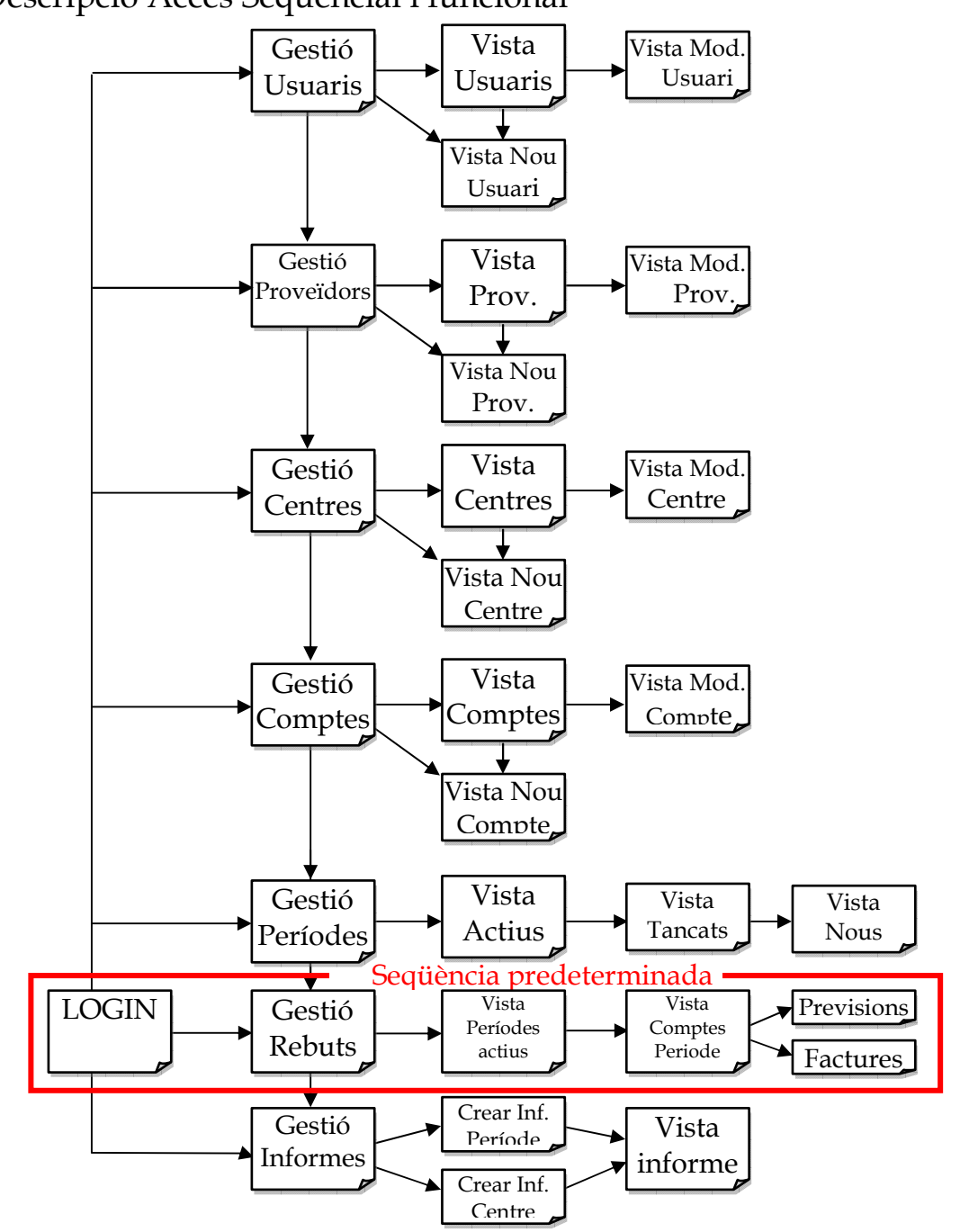

Descripció Accés Seqüencial i funcional

*Figura 24. Accés seqüèncial i funcional* 

### 4. Implementació

Per implementar el sistema al costat servidor utilitzo el següent programari:

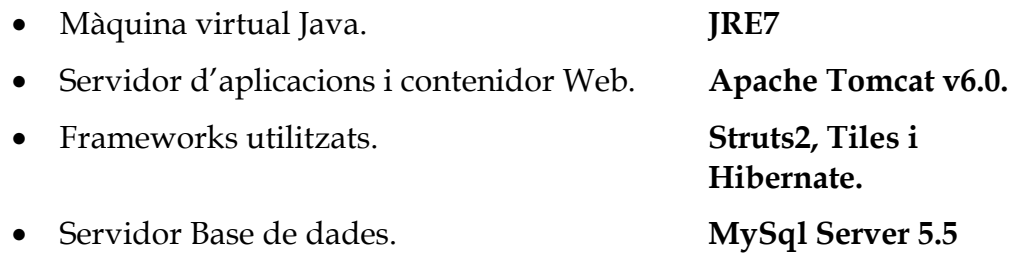

Per implementar el sistema des del costat client, no requereix cap programari específic. Amb un navegador Web que es pugui executar la màquina virtual Java és suficient.

Tot el programari utilitzat és de codi obert, això permet una fàcil i barata implementació.

Per desenvolupar la implementació he utilitzat.

• Entorn de treball. **IDE Eclipse EE for Web developers. Versió Indigo Service Realese 2.** E and comptaXM [trunk] **E Ex** Deployment Descriptor: Struts2Tiles **B** Java Resources 日 <mark>建</mark> src 田 品 uoc.tfc.xmartimo.action.connexio D Joc.tfc.xmartimo.action.manteniment **E** the uoc.tfc.xmartimo.action.rebut E Uoc.tfc.xmartimo.bean.connexio **E** toc.tfc.xmartimo.bean.manteniment **El En** uoc.tfc.xmartimo.bean.rebut E Uoc.tfc.xmartimo.model.connexio 4 M uoc.tfc.xmartimo.model.manteniment El toc.tfc.xmartimo.model.rebut E the uoc.tfc.xmartimo.util hibernate.cfg.xml 2 14/12/12 19:55 xmartimoret@gmail.com Tellenguatge\_ca\_ES.properties 9 16/12/12 19:38 xmartimoret@gmail.com lenguatge\_en\_GB.properties 10 16/12/12 21:49 xmartimoret@gmail.com lenguatge\_es\_ES.properties 9\_16/12/12 19:38 xmartimoret@gmail.com lenguatge.properties 4 15/12/12 0:01 xmartimoret@gmail.com log4j.properties 2 14/12/12 19:55 xmartimoret@gmail.com Notes.txt 2 14/12/12 19:55 xmartimoret@gmail.com Script export DBComptaXM.sql 12 17/12/12 21:25 xmartimoret@gmail.com ScriptCreacio versio 2.sql 11 16/12/12 22:50 xmartimoret@gmail.com ScriptManteniment.sql 11 16/12/12 22:50 xmartimoret@gmail.com Y struts.xml 2 14/12/12 19:55 xmartimoret@gmail.com y struts2.xml 2 14/12/12 19:55 xmartimoret@gmail.com

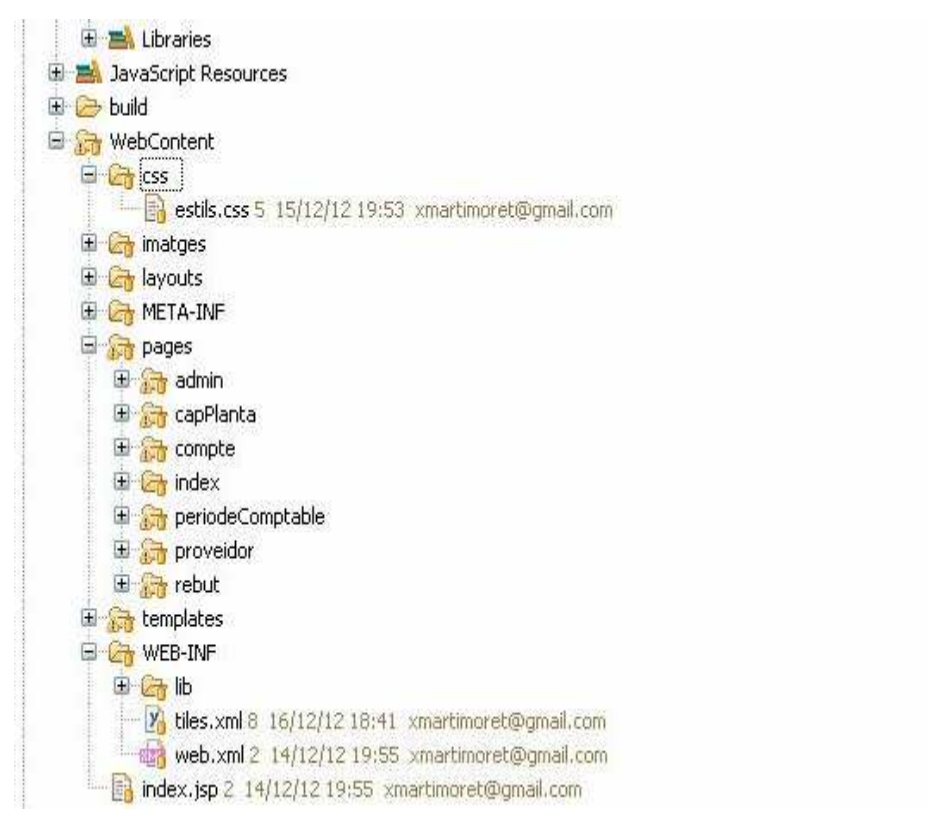

*Figura 25. Estructura espai de treball, Eclipse* 

• Per gestionar la base de dades. **My Sql WorkBench**

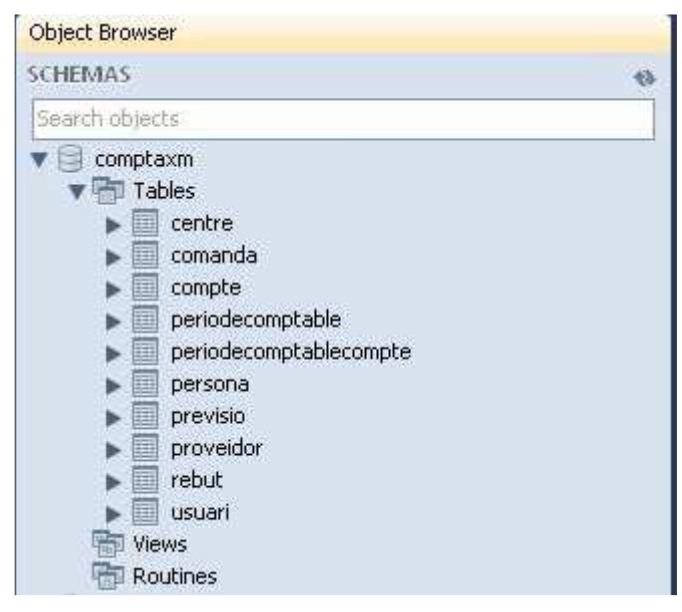

*Figura 26. Estructura Espai de treball WorkBench MySql* 

#### **4.1 Desviacions de la implementació respecte al disseny**

A grans trets he implementat la majoria de funcionalitats especificades en el disseny original. Amb tot, el projecte ha sofert algunes petites variacions, sobretot en el disseny de la interfície gràfica.

Algunes, corregint funcionalitats que no havien estat prou madurades, d'altres afegint funcionalitats que he considerant prou importants i que durant l'etapa del disseny no havia contemplat.

#### **Funcionalitats corregides.**

• **El tractament donat a la classe proveïdor.** Tal com he reflectit en l'apartat de disseny. Per donar cabuda a proveïdors globals que poden pertànyer a més d'un centre i a la vegada puguin ser modificats de manera personalitzada per cada centre, he hagut de modificar el comportament de la classe Proveïdor i fer una petita 'trampa', a l'hora de crear proveïdors.

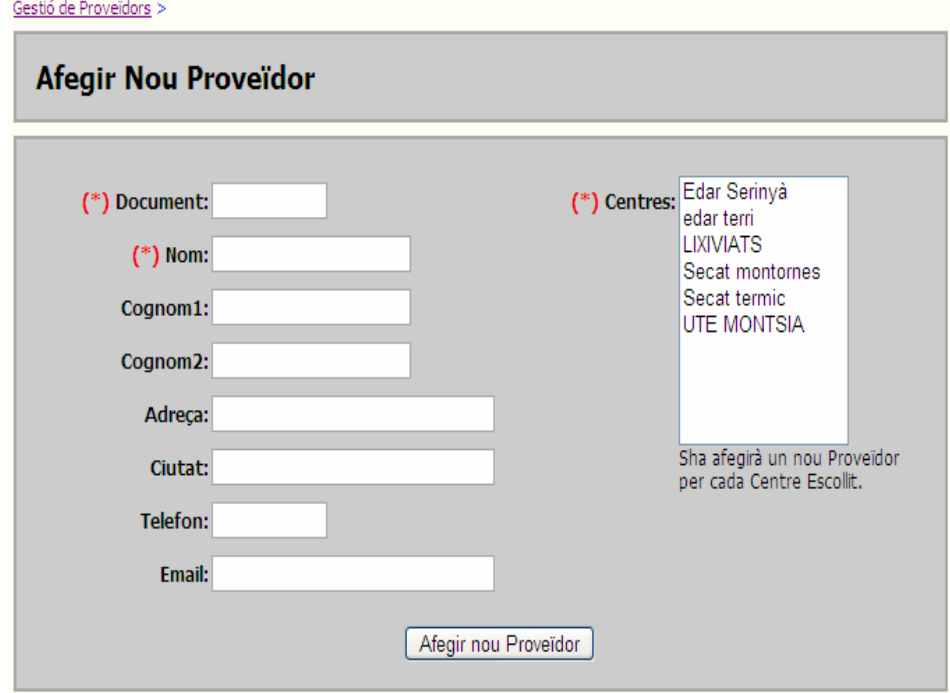

*Figura 27. Afegir Nou Proveïdor* 

*Per crear un nou proveïdor cal escollir el centre al qual està associat. El sistema dona l'opció de escollir més d'un centre, llavors es crearan tants proveïdors com centres escollits.* 

Per poder suportar aquesta funcionalitat, tal com esmento en l'apartat de disseny, ha calgut realitzar canvis en l'estructura de les classes.

- La necessitat de guardar **dades pre-calculades** a fi de millorar l'eficiència a l'hora d'operar amb imports agrupats per comptes d'explotació. Tal com esmento a l'apartat del disseny
- **Canvis en la presentació de la interfície gràfica.** Durant el disseny vaig contemplar que determinats objectes es presentarien tant en la vista (llista) com en la modificació i la inserció, en una mateixa interfície gràfica. Tal com podem veure en la figura següent:

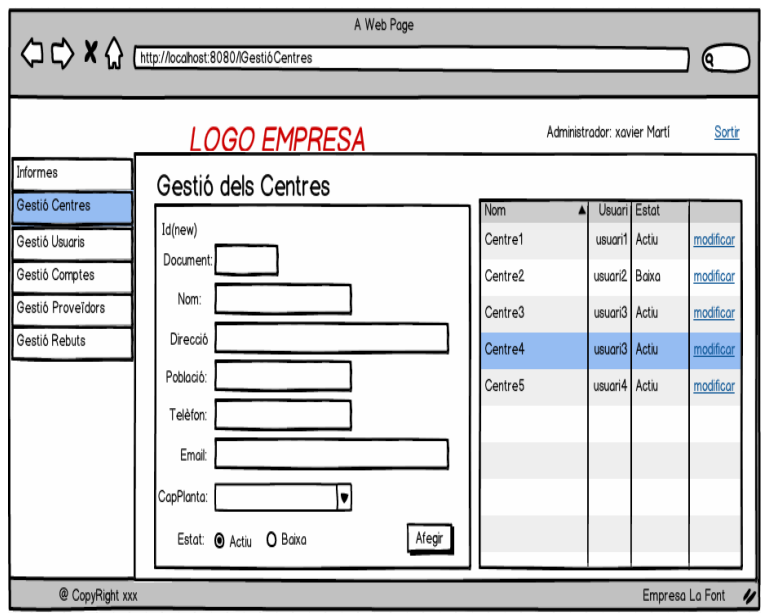

**Figura 28. Prototip Interfície Gràfica.**

Solució implementada per la gestió de centres.

| Ciutat<br>Serinvà |       | <b>Estat</b>   |                         |
|-------------------|-------|----------------|-------------------------|
|                   |       |                |                         |
|                   |       |                |                         |
|                   |       |                | Modificar Centre        |
| <b>Banyoles</b>   | Actiu | Donar de baixa | Modificar Centre        |
| <b>Banyoles</b>   | Actiu | Donar de baixa | Modificar Centre        |
| Montornes         | Actiu | Donar de baixa | Modificar Centre        |
| <b>Banyoles</b>   | Actiu | Donar de baixa | Modificar Centre        |
| Mas de Barberans  | Actiu | Donar de baixa | Modificar Centre        |
|                   |       |                | Donar de baixa<br>Actiu |

*Figura 29. Gestió Centres* 

### Solució implementada per afegir i/o modificar Centres

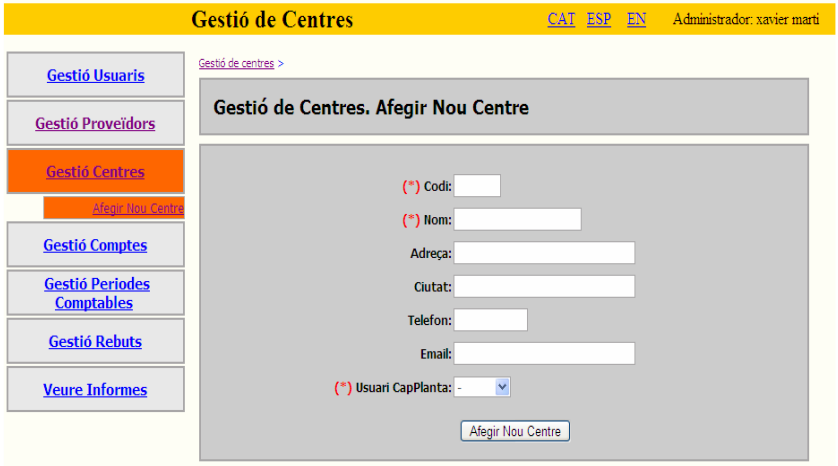

**Figura 30. Afegir i/o modificar Centres**

Després de valorar les diferents opcions, em vaig decantar per separar les operacions de llistat, inserció i modificació per tal de guanyar claredat i no sobrecarregà la presentació visual d'una interfície.

Tots els objectes segueixen el mateix patró una vista pel llistat i una vista per l'inserció i/o modificació.

• **Sobre l'estat d'actiu o baixa d'un objecte** també canvia sobre el disseny proposat. En aquest apartat, cal dir que per facilitar la seva implementació, s'ha desvinculat de la modificació de l'objecte i es realitza en una acció separada. Cada objecte de la llista<sup>7</sup> té l'opció de canvi d'estat. Al clicar sobre l'opció, si un objecte està actiu es podrà donar de baixa i a la inversa, el sistema presenta un diàleg de confirmació per tal de validar l'acció.

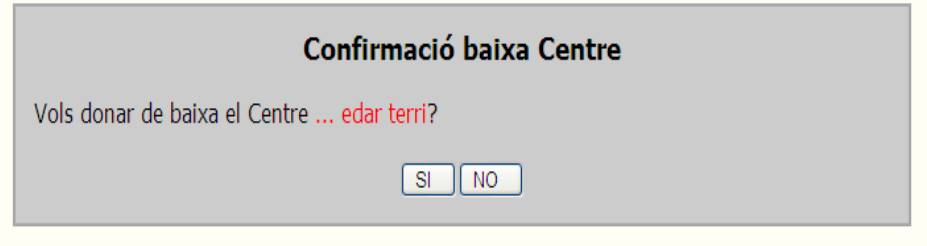

*Figura 31. Missatge de confirmació* 

Totes les accions de activar, eliminar (rebuts) i donar de baixa segueixen el mateix patró.

#### **Sobre Gestió períodes Comptables**

l

Cal dir que tots els objectes de manteniment segueixen el mateix patró a excepció dels períodes comptables, on tenen un altra tractament. Aquests cal

<sup>7</sup> A cada fila de la taula on es presenta la llista d'objectes hi haurà una opció per canviar el seu estat.

presentar-los en tres estats diferenciats (actius, tancats i nous), els quals es presenten en tres interfícies diferents.

Com crear nous Períodes?

1. Seleccionar l'opció Crear nous períodes.

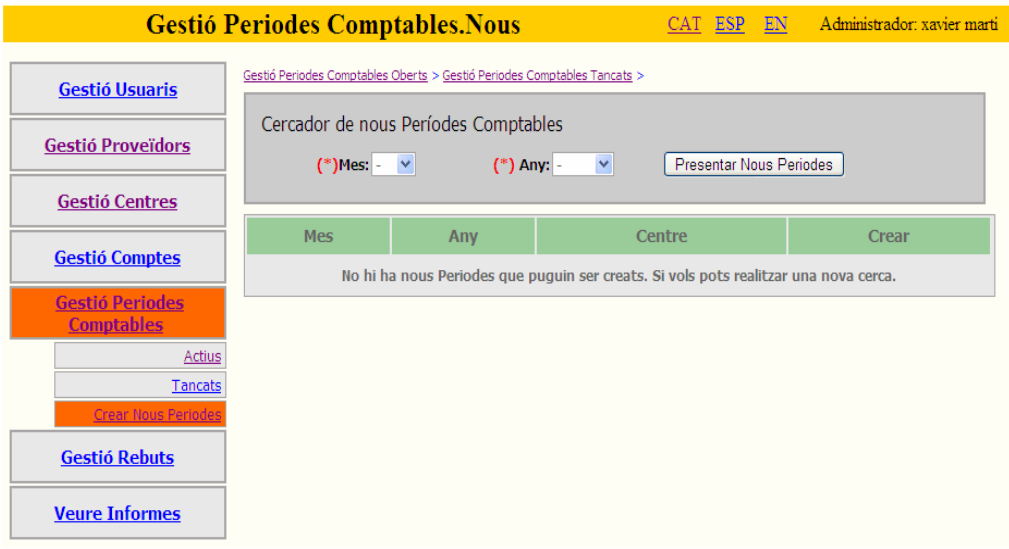

*Figura 32. Gestió nous Períodes Comptables.* 

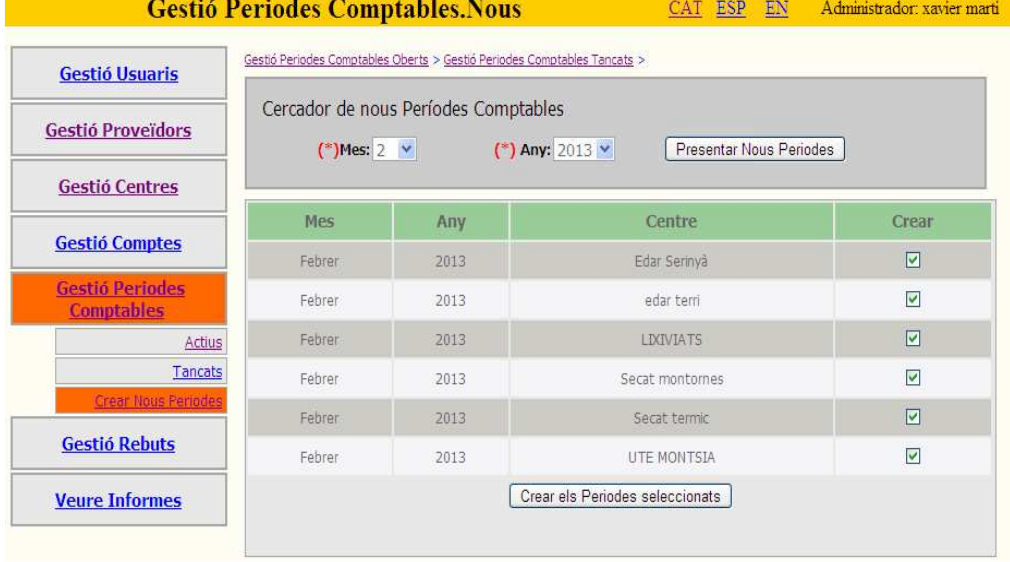

### 2. Escollir el mes i l'any dels nous períodes

*Figura 33. Gestió nous Períodes Comptables. Filtre* 

El sistema ens presenta els candidats a ser creats amb l'opció de poderlos crear o no. Si un període que correspon al mes i l'any seleccionat, ja ha estat creat anteriorment, el sistema descarta automàticament aquest període i no el presenta.

Al clicar sobre el botó '*Crear els Períodes seleccionats'*, aquests son creats i passen a l'estat de '*Tancat'*, llavors l'usuari en el moment que ho desitgi els podrà activar.

#### **Funcionalitats afegides.**

l

- **Un control sobre la sessió**. He fet ús d'un interceptor personalitzat , **'**identificadorInterceptor**'**, i he implementat la interfície 'SessionAware', per tal de poder saber en tot moment quin usuari està connectat, i poder guardar dades clau sobre la sessió. D'aquesta manera, cada vegada que s'executa una acció, es pot saber l'estat de la sessió i poder obtenir informació de l'estat d'algunes accions realitzades prèviament. Per comprendre el seu funcionament veure l'annex2.
- **Un servei d'accions predeterminades<sup>8</sup>** que l'usuari podrà escollir al accedir a una vista determinada.

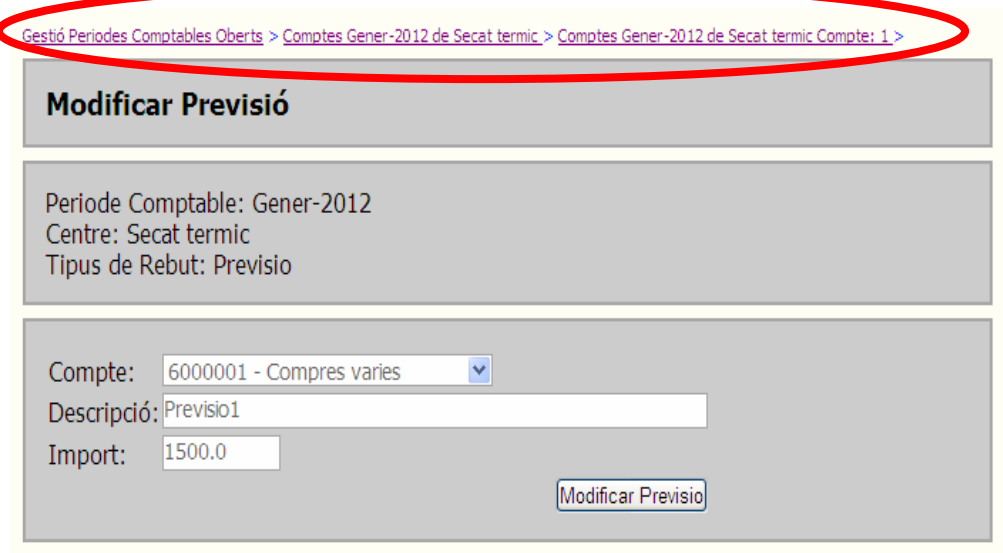

*Figura 34. Servei d'accions predeterminades.* 

• **Funcionalitat multi idioma (català, castellà i anglès)**. L'aplicatiu sempre es presentarà en l'idioma predeterminat del navegador Web de l'usuari, mentre aquest sigui l'idioma català, castellà o anglès, sinó sempre es presentarà amb català.

<sup>8</sup> Aquest conjunt de adreces permet a l'usuari tornar enrera. Haig d'aclarir que la implementació d'aquesta funcionalitat s'ha fet de manera manual i personalitzada a cada pàgina JSP, allà on he cregut convenient, per tal de millorar la navegabilitat de l'aplicatiu. En cap cas segueix un model a partir d'un patró de disseny.

 En tot moment l'usuari sempre podrà canviar l'idioma de l'aplicatiu, escollint una de les opcions, disposades a la part superior de la finestra.

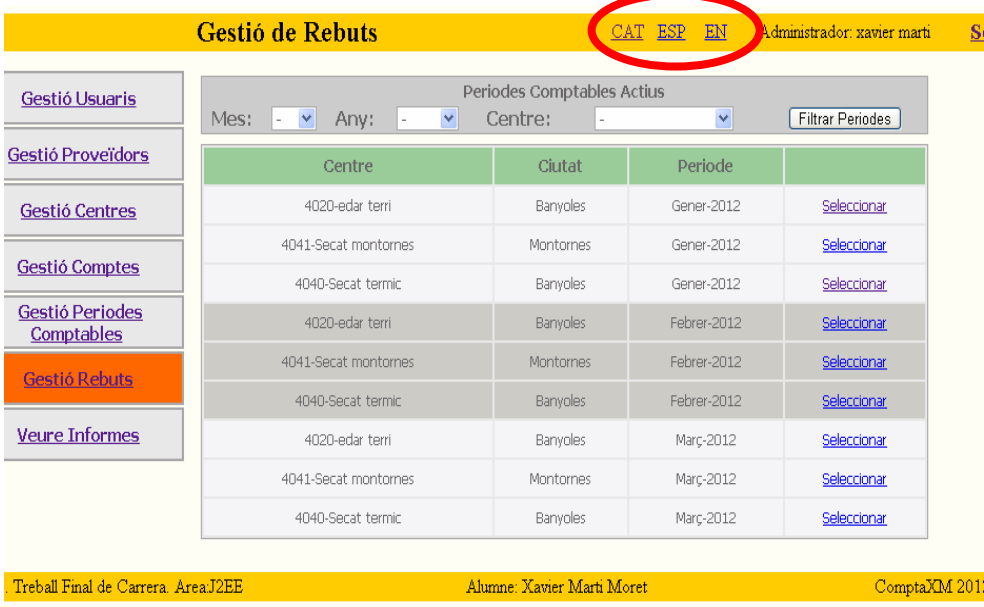

*Figura 35. Funcionalitat Multi Idioma* 

Per veure la seva implementació veure annex3.

# 5. Conclusions

El motiu d'escollir aquesta àrea, J2EE, per realitzar el treball final de carrera va ser poder realitzar un projecte des de l'inici fins el final, des de l'estudi, l'anàlisi, el disseny, la implementació i la documentació d'un cas o problema. Des del primer dia ho he considerat un repte i espero haver-lo aconseguit.

Des d'un punt de vista acadèmic m'ha servit per aprofundir sobre els coneixements adquirits al llarg de tota la carrera, concretament sobre la programació Orientada a objectes, enginyeria del programari i tècniques de desenvolupament de programari orientat a objectes.

A nivell personal, m'ha suposat adquirir una bona quantitat de nous coneixements sobre programació distribuïda i més concretament sobre en un entorn web. Cal dir que no tenia cap experiència sobre les eines utilitzades. I he pogut comprovar de primera mà, els avantatges de aplicar el patró MVC, l'ús de les plantilles Tiles i sobretot el suport d'Hibernate per poder fer ús de la persistència d'objectes.

Cal dir, en un principi no ho tenia gens clar, segurament qüestions de caràcter. Aquest fet m'ha suposat tenir una visió conservadora sobre el disseny global del projecte i ara vist el resultat em queda un xic de regust per no haver estat més optimista i valent.

Finalment dir que estat una experiència molt positiva. Des de l'inici, on es plantegen tots els dubtes, escollir una opció vàlida i donar-hi solució. Tan sols haver arribat fins aquí ja em dono per satisfet. Ara tan sols espero que pugui ser prou valorada.

Gràcies per haver-hi donat la importància que es mereix.

# Annex 1. Patró MVC via STRUTS2

Struts 2 és un framework pel desenvolupament d'aplicacions Web que

funciona sota la plataforma de JEE. De caràcter lliure on la principal característica rau en la estructuració dels projectes, utilitzant el model MVC. (Model, vista controlador).

• El **model** fa referència a les dades que maneja l'aplicació i les regles del negoci que operen sobre aquestes i que es tradueixen en Struts2 en **les accions**.

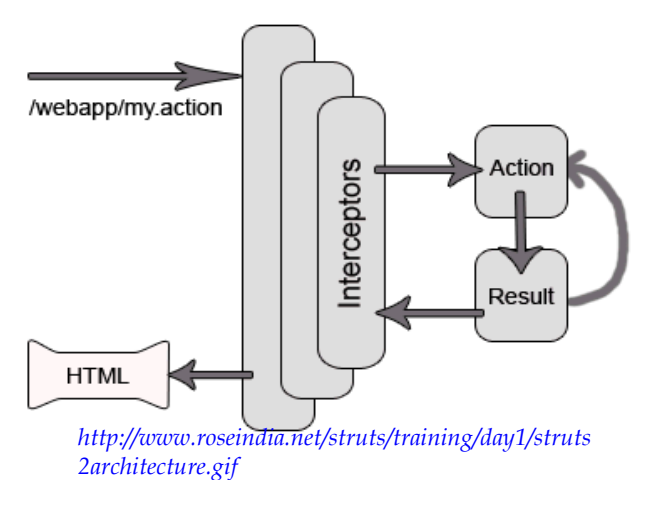

*Figura 36. Struts2. Patró MVC*

- La **vista** s'encarrega de generar la interfície gràfica on l'usuari interacciona amb l'aplicació . Equival als **resultats** en Struts2.
- El **Controlador** comunica la vista i el model responen a events generats per l'usuari en la vista, invocant canvis en el model i retornant a la vista la informació del model necessari que pugui generar la resposta adequada per l'usuari. El controlador s'implementa en Struts2 mitjançant el **FilterDispatcher**.

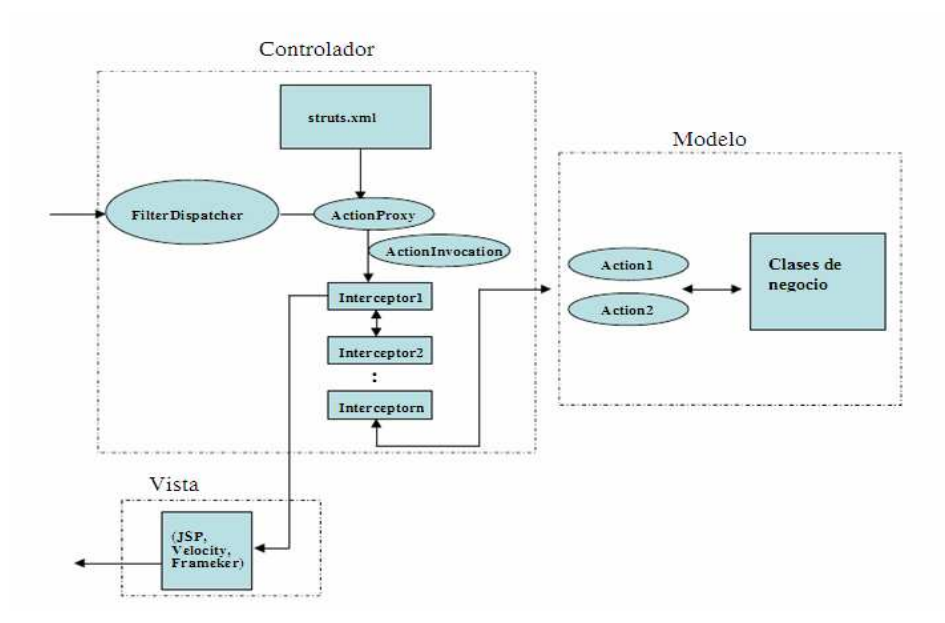

*Figura 37. FilterDispatcher. Struts2. Editorial RAMA* 

FilterDispatcher representa el punt d'entrada a l'aplicació, dirigint-se a ell, totes les peticions que arriben del client. Analitza la petició rebuda i determina amb l'ajuda d'altres objectes auxiliars i de la informació emmagatzemada en el fitxer de configuració **Struts.xml,** el tipus d'acció a executar.

FilterDispatcher forma part de l'API de Struts2, concretament, s'inclou dins del paquet org.apache.Struts2.dispatcher i com es dedueix del seu propi nom s'implementa mitjançant un filtre, pel que ha de ser registrat dintre el fitxer de configuració **web.xml.** 

Struts 2 es basa en el model de disseny de tipus MVC II. Permet desenvolupar més ràpid, més flexible i resolent varis problemes de disseny:

- Un sistema evolucionat de **gestió de l'enrutament o la navegació**.
- **Un sistema de validació** de formularis i d'entrades, fàcil d'aplicar.
- Un potent sistema de **complements o d'extensions** (pels gràfics, fonts de dades,.. ).
- **Gestió de la internacionalització** pel desenvolupament de llocs multi llenguatge.
- Compatibilitat amb la tecnologia AJAX
- Eina de depuració inclosa
- Una potent eina d'etiquetes.

A part ofereix la possibilitat d'utilitzar un mínim de regles de disseny que no són obligatòries.

- No utilitzar codi 100% Java en les pàgines JSP. Tota la lògica de control resideix en les classes d'accions (Servlets).
- Utilitzar biblioteques d'etiquetes per accedir als objectes i navegar per les col·leccions.
- Escriure un mínim de codi repetitiu i utilitzar les que ofereix el framework

En resum, Struts2 està pensat per a facilitar les tasques pròpies del cicle de vida del programari. Afegint la construcció, desenvolupament i manteniment de la solució. És fàcilment extensible degut a que tots els elements estan basats en interfícies i classes bàsiques.

# Annex 2. Sobre el control de la sessió

Quan un usuari accedeix a l'aplicatiu, des del moment en que s'acredita i es validat pel sistema, es crea una nova sessió. A partir d'aquí queda registrat com a usuari actiu i per cada acció que executa, el sistema comprovarà l'usuari actiu.

- Si es tracta d'un usuari administrador presentarà les opcions d'administrador a la següent acció.
- Si es tracta d'un usuari capPlanta presentarà les opcions d'usuari capPlanta, a la següent acció.
- Si no hi ha cap usuari actiu, el sistema retornarà a la pantalla inicial per tal de que es pugui tornar acredità si així ho desitja. Aquest estat pot passar per dos motius.
	- o L'usuari actiu fins el moment, **es desconnecta del sistema** voluntàriament, clicant sobre l'opció 'SORTIR'.
	- o **La sessió de l'usuari a expirat**, és a dir el temps de durada a la sessió (configurada en el servidor web) ha sobrepassat el límit.

Per implementar el control de la sessió s'ha realitzat de la següent manera.

1) **Fent un ús d'un interceptor personalitzat**, que s'activa just després de la validació de l'usuari. Aquest interceptor es cridat per cada acció executada.

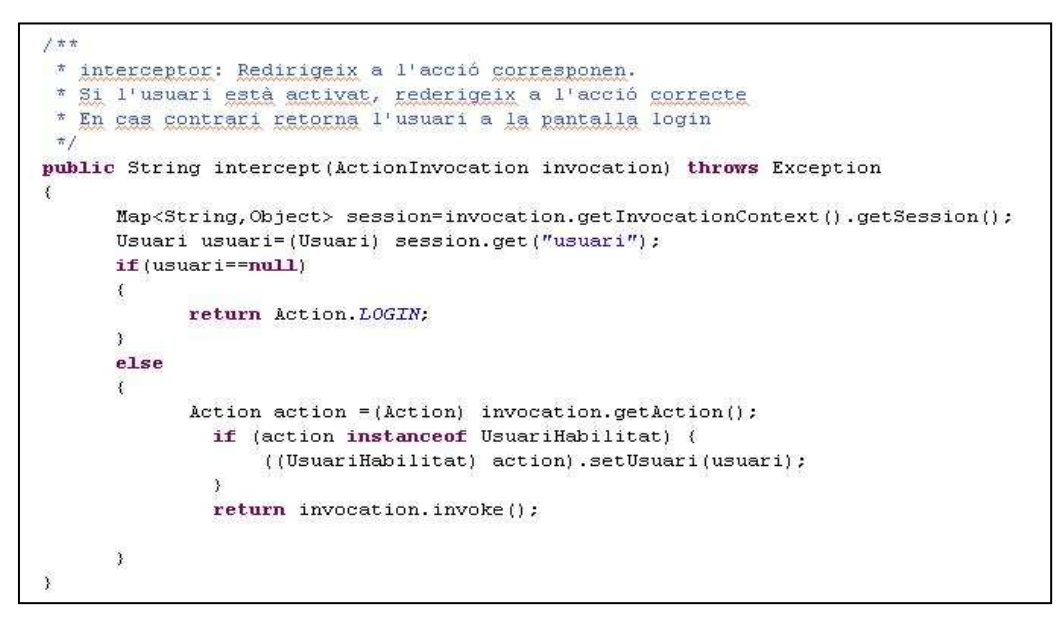

*Figura 38. Codi Interceptor* 

Funcionament:

1.1. Recupera l'usuari actual de la sessió.

- 1.2. Comprova si l'usuari es nul
	- Si es nul retorna el resultat 'Login' que retornarà a la pantalla d'inici, acció per defecte.
	- Sinó segueix amb l'acció actual.
- 2) Per implementar aquest interceptor, cal afegir-lo al fitxer de configuració '**Struts.xml**' de la següent manera:

```
<interceptors>
<interceptor name="IdentificacioInterceptor" class="uoc.tfc.xmartim
  <param name="contrasenaPredeterminada">xmarti</param>
</interceptor>
   <interceptor-stack name="secureStack">
      <interceptor-ref name="createSession"/>
      <interceptor-ref name="defaultStack"/>
      <interceptor-ref name="IdentificacioInterceptor"/>
   </interceptor-stack>
</interceptors>
<default-interceptor-ref name="secureStack" />
```
*Figura 39. Codi Interceptors. Struts.xml* 

- 2.1. Es declara l'interceptor personalitzat, en aquest cas 'identificadorInterceptor' indicant l'action (classe.java) a la qual fa referència.
- 2.2. Es declara un grup d'interceptors amb:
	- **CreateSession i defaultStack.** Aquest dos interceptors predeterminats de Struts2 serveixen per crear una sessió en cas que aquesta no existeixi, així també crea l'estructura Map <String,object> session, on es podran guardar parells de dades <Clau, valor> on es podran guardar dades estructurades sobre la sessió.
	- **IdentificacioInterceptor.** Interceptor personalitzat per controlar l'usuari actiu.
- 3) Es declara aquest grup d'interceptors per defecte, en aquest cas amb el nom '**secureStack**', d'aquesta manera qualsevol acció que forma part del fitxer '**struts.xml**' cridarà aquests interceptors.
- 4) Una de les tasques d'aquest interceptor és enregistrar l'usuari en una variable de sessió mitjançant la interfície sessionAware. Aquesta s'implementa a tots els actions (\*.java).

```
public class ProveidorAction extends ActionSupport implements SessionAware, UsuariHabilitat {
```

```
private List<String> errorsComptaXM= new ArrayList<String>();
private List<Proveidor> proveidors = new ArrayList<Proveidor>();
private ProveidorModel proveidorModel;
private CentreModel centreModel.
private UsuariModel usuariModel:
private Usuari usuari.
private List<Centre>centresUsuari= new ArrayList<Centre>();
private List<Integer>nousProveidorsPerCentre= new ArrayList<Integer>();
private Proveidor proveidorActual.
private int idProveidorActual;
private int idCentreActual;
private Map<String, Object> session;
```
*Figura 40. Implementació SessionAware*

Implementa SessionAware, tal com descric abans i també la interfície UsuariHabilitat, on concretament ens servirà per crear i guardar l'usuari actiu. Amb tot i com és normal, a cada action ens caldrà implementar els atributs de les dues interfícies per poder-hi accedir.

#### Altres usos de col lecció Map Session

He aprofitat aquesta col·lecció, Map<clau,valor> session per guardar-hi diferents dades.

• **Per implementar els missatges d'error i validació de formularis**, de les diferents interfícies gràfiques. Per fer-ho he implementat un parell clau='errorsComptaXM', valor=String()' per tal de guardar els diferents missatges d'errors de validació d'introducció de dades dels diferents formularis que consta l'aplicatiu.

Ho he fet d'aquesta manera i no fent ús de l'interceptor 'validator' incorporat a Struts2 perquè en quasi tots els casos necessitava tenir constància de quin objecte estava modificant o inserint i amb l'ús de l'interceptor 'validator' no me'n sortia, ja que perdia informació<sup>9</sup>.

Funcionament:

l

1) En les accions de validar dades d'un formulari, guarda els errors de validació.

<sup>9</sup> En aquest aspecte reconec que no he aprofundit prou en la aplicació de l'interceptor Validator incorporat dintre Struts2, perjudicant la claredat del codi.

*Memòria Projecte. COMPTAXM* **Xavier Martí Moret**

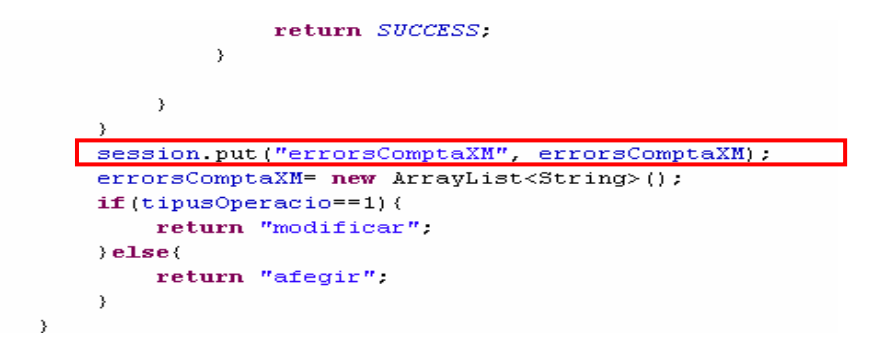

*Figura 41. Session.put* 

1. En les accions de modificació o inserció, recupera la informació. En cas d'haver-hi dades d'errors, torna a la presentació del formulari, en cas contrari segueix el curs normal.

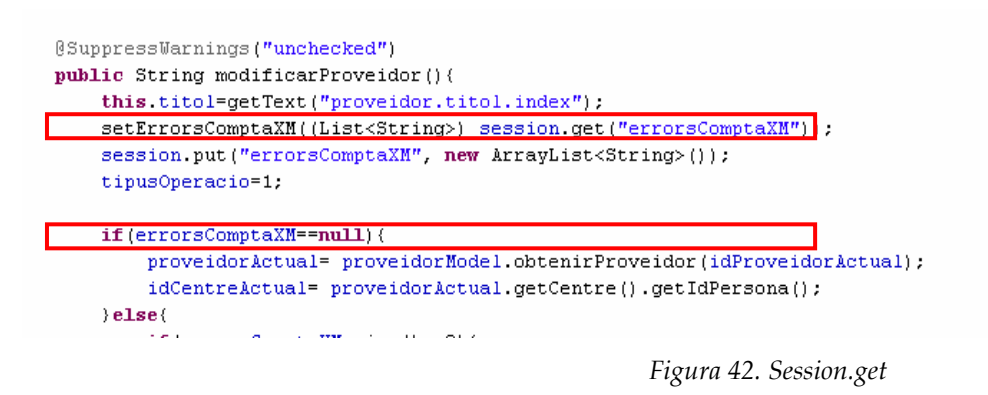

- **Per guardar dades d'un comportament seqüencial de diferents vistes.** Tal com he esmentat en l'apartat del disseny de la interfície gràfica, l'aplicatiu comptaXM està pensat per seguir, en determinats casos, una presentació seqüencial. Per fer-ho més aclaridor especifico la seqüència que se segueix per la introducció, modificació i/o eliminació de rebuts.
	- 1) L'usuari accedeix a la gestió de rebuts. Es presenta tots els períodes comptables actius que l'usuari pot modificar.
	- 2) L'usuari selecciona un període comptable. Es presenta tots els comptes de resultats actius del període seleccionat.
	- 3) L'usuari selecciona, o bé les previsions o les factures del compte actiu. Es presenta els rebuts que formen part del compte de resultats, siguin previsions o factures. Des d'aquesta vista es podrà afegir, modificar o eliminar un rebut, seleccionant-lo (si es vol modificar o eliminar).

Llavors per tenir constància de quin període comptable i quin compte de resultats han estat seleccionats, faig ús de Map session.

En aquest apartat, he considerat més apropiat fer-ho d'aquesta manera, per guanyar eficiència, i no haver de fer una transacció a la base de dades, per saber-ho.

# Annex 3. Implementació de la internacionalització.

L'interceptor que s'encarrega de la internacionalització en Struts2 es el i18n. Per poder-lo utilitzar cal carregar-lo en el fitxer de configuració **'struts.xml'**

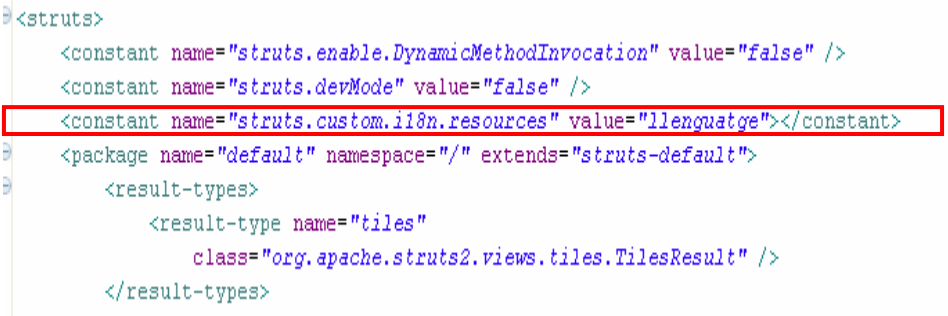

*Figura 43. Interceptor i18n* 

On.

- **Name**. Fa referència a la llibreria . jar que conté l'interceptor.
- **Value**. El fitxer per defecte que contindrà les definicions de l'idioma.

Hi haurà un fitxer per cada idioma definit en el sistema. Aquest fitxer de propietats conté parells de valors <clau, valor> per cada definició.

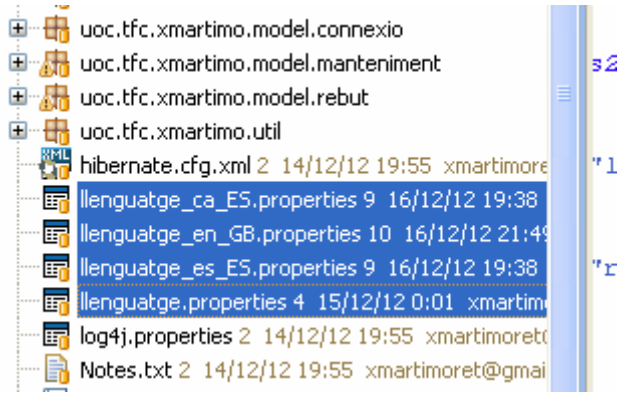

*Figura 44. Fitxers de configuració idiomes.* 

Per fer referència a un idioma en concret, cal afegir al nom del fitxer, la localització de l'idioma i del país separats per '\_'.

Si l'idioma escollit és el català, el nom del fitxer serà **llenguatge\_ca\_ES**

- **Llenguatge**, es el nom definit en la propietat 'value' en el fitxer 'struts.xml'
- **ca,** localització de l'idioma català.
- **ES,** localització del país.

Per utilitzar un idioma tant sols hem de canviar el valor de la variable *'RequestLocale'*, des de ComptaXM es fa de la següent manera:

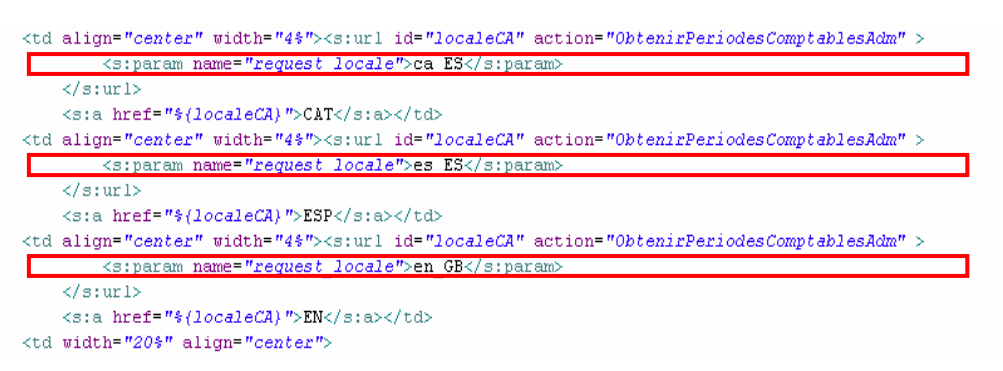

*Figura 45. Com canviar el RequestLocale.* 

Finalment per poder accedir al parell de valors que contenen els fitxers de propietats de cada idioma.

• Des d'un fitxer \*\_action.java. Fent ús de la sentència,

(getText("proveidor.error.nom") on "proveidor.error.nom" és la clau.

• Des d'un fitxer \*.jsp.

<s:property value="\${getText('label.menu.usuari')}"/>

# Recursos Emprats

Eines d'edició:

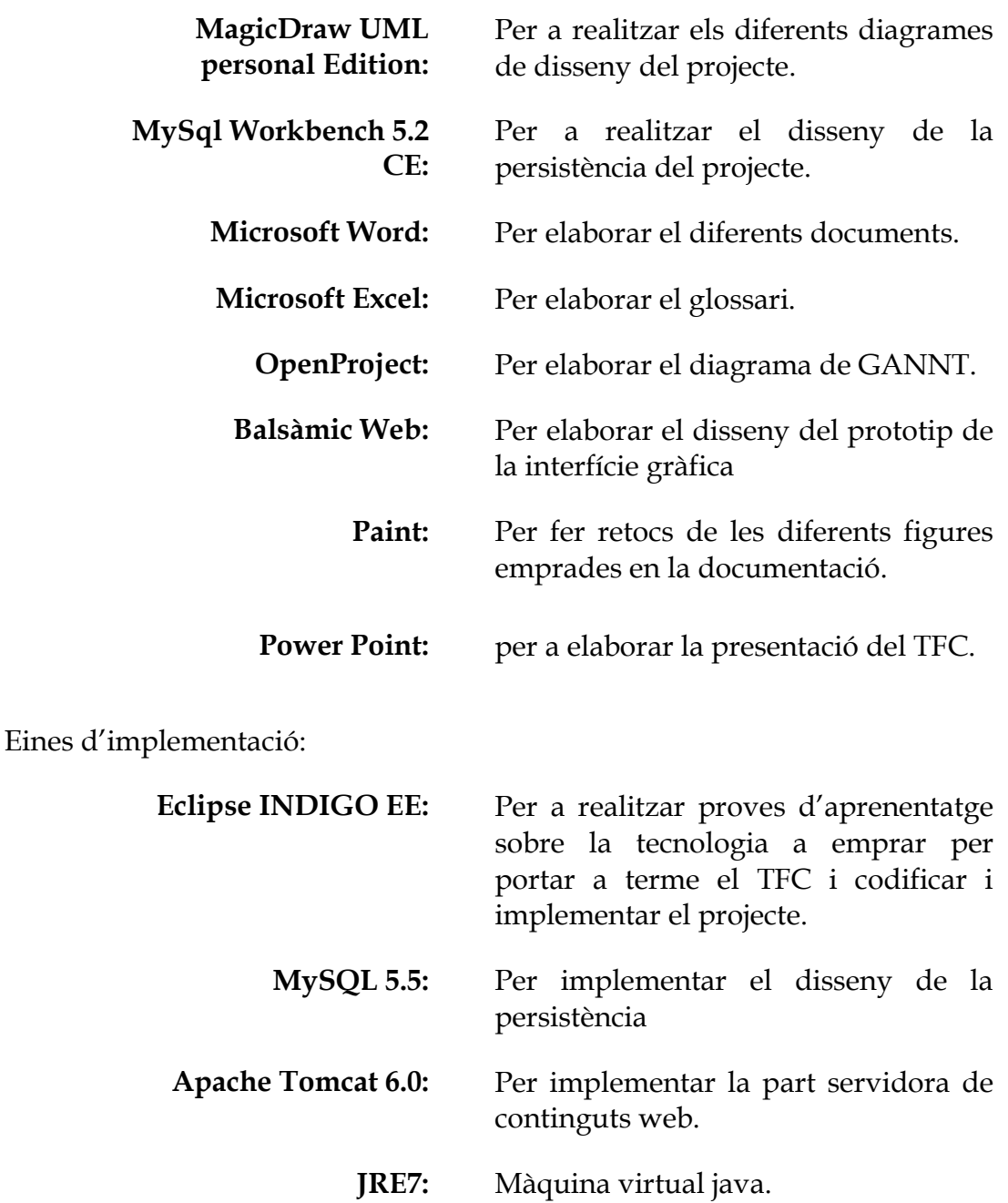

# Glossari de termes

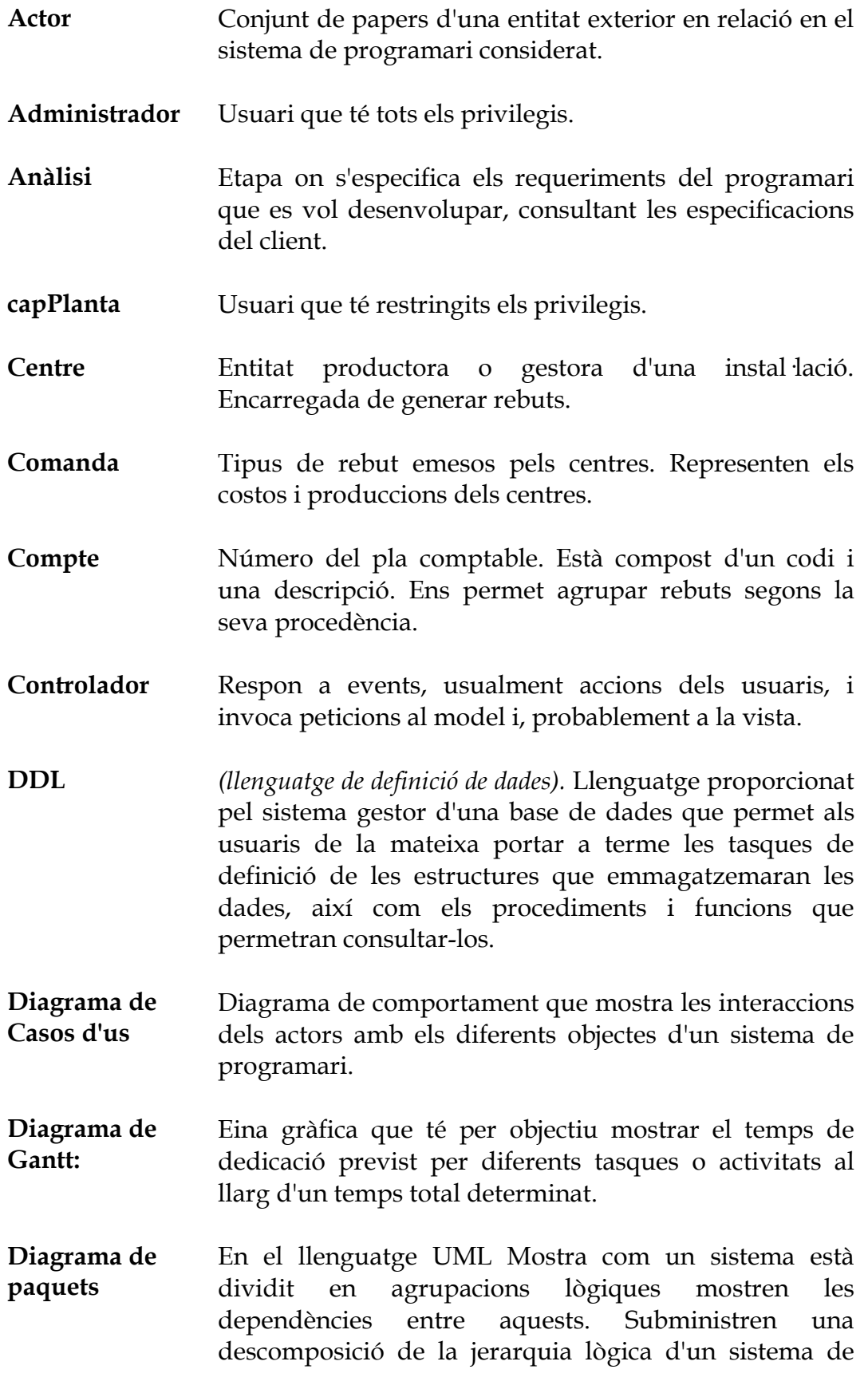

programari.

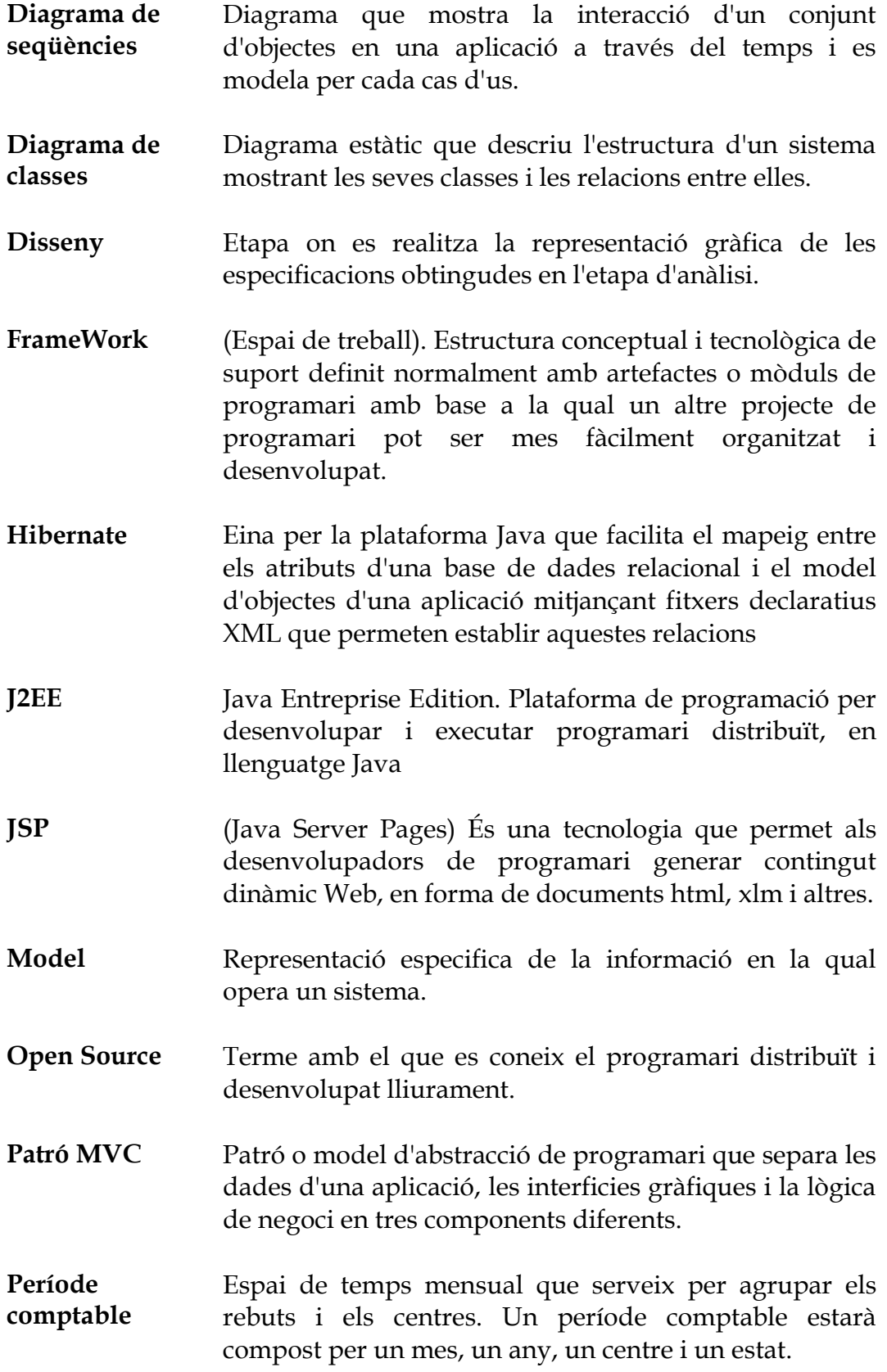

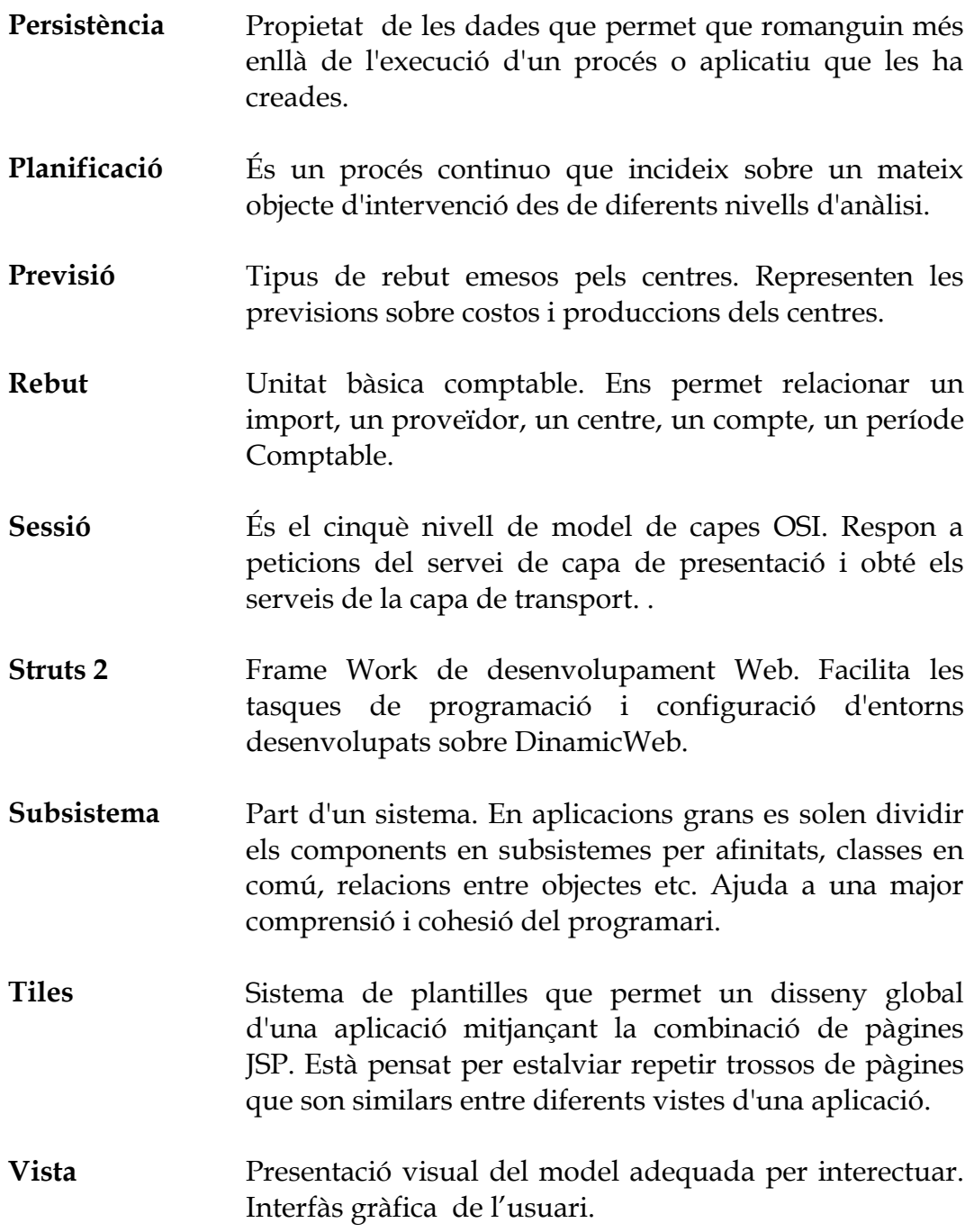

# Bibliografia consultada

Sobre desenvolupament de projectes:

- Tècniques de desenvolupament de programari. UOC (material de l'assignatura). FATOS XHAFA.
- Enginyeria del programari. UOC (material de l'assignatura) Benet Campderrich Falgueras, Recerca informàtica, SL.

### Sobre Tomcat:

• Web: http://tomcat.apache.org/

#### Sobre J2EE:

- Llibre: Desarrollo de aplicaciones WEB con JEE6 de Thierry GROUSSARD
- Web: http://docs.oracle.com/javaee/1.4/api/

#### Sobre FrameWork STRUTS2

- Web:  $\frac{http://struts.apache.org/2.x/}{$
- Web: http://viralpatel.net/blogs/category/j2ee/struts-2/
- Web: http://www.javatutoriales.com/2011/06/struts-2-parte-1 configuracion.html
- Web: http://www.roseindia.net/struts/struts2/

#### Sobre JSP

• Web: http://www.jsptut.com

#### Sobre tecnologia TILES

• Web: http://tiles.apache.org/framework/tutorial/basic/concepts.html

#### Sobre Hibernate

• Web: http://viralpatel.net/blogs/category/j2ee/hibernate/

- Web: http://www.roseindia.net/hibernate/examples/hibernateapi.html
- Web: http://docs.jboss.org/hibernate/orm/3.5/api/

Seguiment aprenentatge:

• Llibre: STRUTS2 El framework de desarrollo de aplicaciones JAVA EE. de Jérôme LAFOSSE

Informació Conceptes:

• Web: http://es.wikipedia.org.